# **Kodak alaris**

# Kodak E1030/E1040 Serisi Tarayıcılar

Kullanıcı Kılavuzu

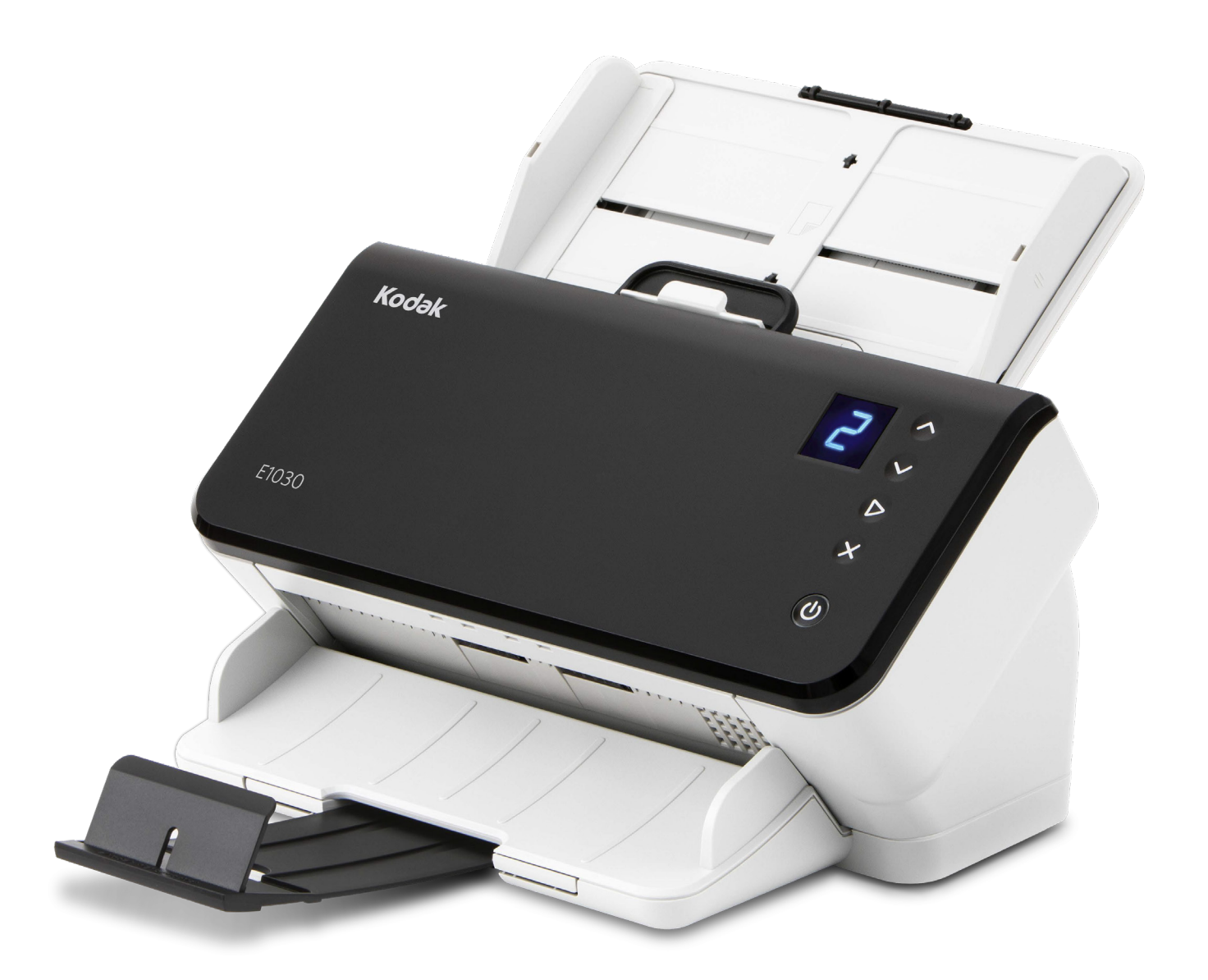

SuperSpeed USB Trident Logosu, USB Implementers Forum, Inc.'in tescilli ticari markasıdır.

### **3. Parti Lisanslar**

This software is based in part on the work of the Independent JPEG Group

Copyright (C)2009-2013 D. R. Commander. All Rights Reserved.

Redistribution and use in source and binary forms, with or without modification, are permitted provided that the following conditions are met:

- Redistributions of source code must retain the above copyright notice, this list of conditions and the following disclaimer.
- Redistributions in binary form must reproduce the above copyright notice, this list of conditions and the following disclaimer in the documentation and/or other materials provided with the distribution.
- Neither the name of the libipeg-turbo Project nor the names of its contributors may be used to endorse or promote products derived from this software without specific prior written permission.

THIS SOFTWARE IS PROVIDED BY THE COPYRIGHT HOLDERS AND CONTRIBUTORS "AS IS", AND ANY EXPRESS OR IMPLIED WARRANTIES, INCLUDING, BUT NOT LIMITED TO, THE IMPLIED WARRANTIES OF MERCHANTABILITY AND FITNESS FOR A PARTICULAR PURPOSE ARE DISCLAIMED. IN NO EVENT SHALL THE COPYRIGHT HOLDERS OR CONTRIBUTORS BE LIABLE FOR ANY DIRECT, INDIRECT, INCIDENTAL, SPECIAL, EXEMPLARY, OR CONSEQUENTIAL DAMAGES (INCLUDING, BUT NOT LIMITED TO, PROCUREMENT OF SUBSTITUTE GOODS OR SERVICES; LOSS OF USE, DATA, OR PROFITS; OR BUSINESS INTERRUPTION) HOWEVER CAUSED AND ON ANY THEORY OF LIABILITY, WHETHER IN CONTRACT, STRICT LIABILITY, OR TORT (INCLUDING NEGLIGENCE OR OTHERWISE) ARISING IN ANY WAY OUT OF THE USE OF THIS SOFTWARE, EVEN IF ADVISED OF THE POSSIBILITY OF SUCH DAMAGE.

### **Açık Kaynak Yazılım Lisansı**

Tarayıcıdaki bellenim için açık kaynaklı yazılım lisansı hakkında ek bilgi Tarama Doğrulama Aracında bulunabilir:

Sürücü > Ayar > Tanılar

Günlükler sekmesi

# İçindekiler

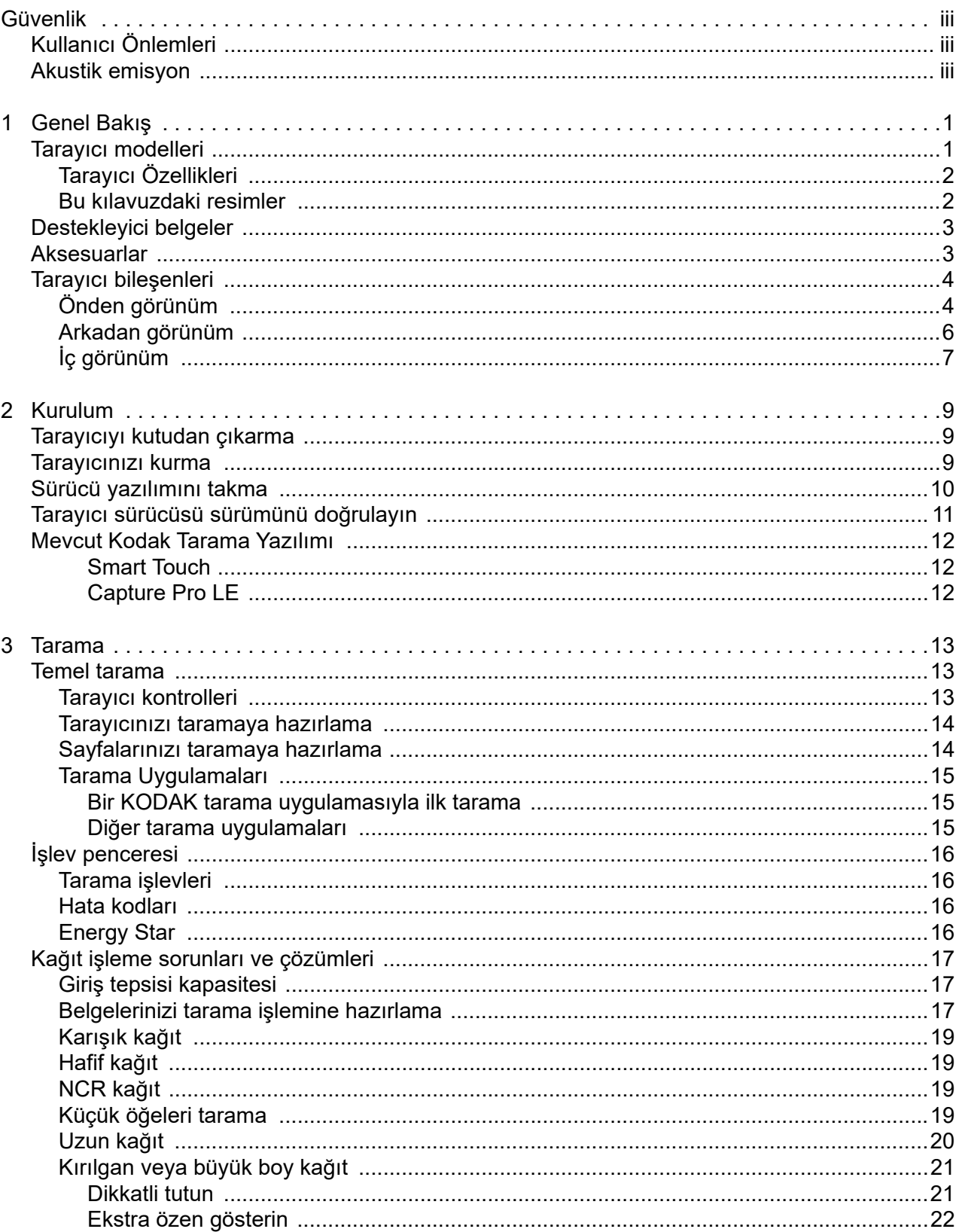

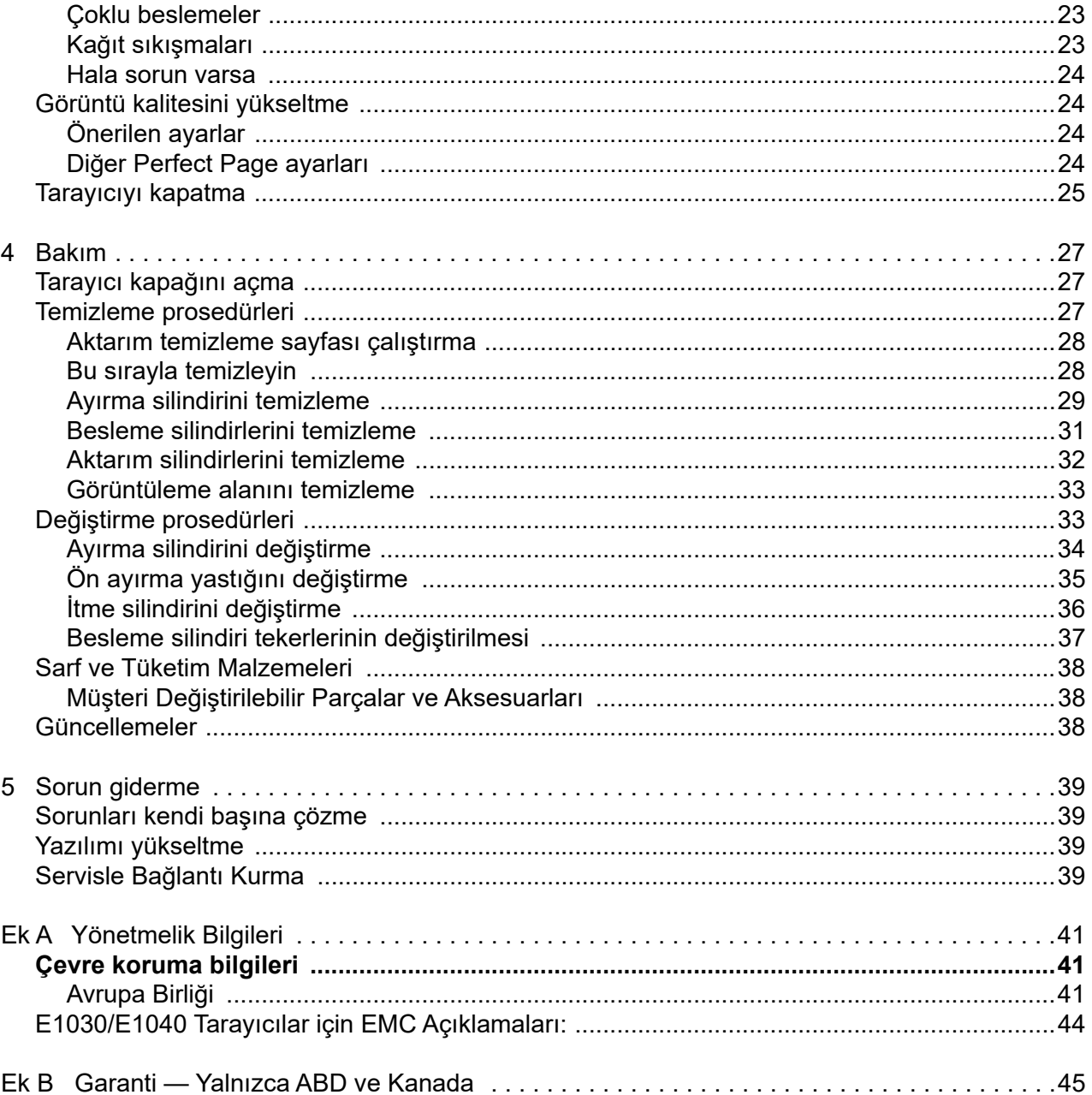

# <span id="page-6-0"></span>**Güvenlik**

# <span id="page-6-1"></span>**Kullanıcı Önlemleri**

- Tarayıcıyı 3,2 kg (7 lb) ağırlığı kaldırabilecek sağlam bir çalışma yüzeyine yerleştirin.
- Tarayıcıyı toza, neme veya buhara açık bir yere yerleştirmeyin. Aksi halde elektrik çarpması veya yangın meydana gelebilir. Tarayıcı ve güç kaynağını yalnızca kuru iç mekanlarda kullanın.
- Elektrik prizinin tarayıcıdan en fazla 1,52 metre (5 fit) mesafede ve acil bir durumda kolay erişilebilir olmasını sağlayın.
- Güç adaptörünü prize sıkıca takın. Aksi halde elektrik çarpması veya yangın tehlikesi doğabilir.
- Güç kablosuna zarar vermeyin, kabloyu düğümlemeyin, kesmeyin veya değiştirmeyin. Bu, elektrik çarpmasına veya yangına yol açabilir.
- Yalnızca tarayıcı ile birlikte verilen AC adaptörünü kullanın. Tarayıcının AC adaptörünü başka bir ürünle kullanmayın. Bu, elektrik çarpmasına veya yangına yol açabilir.
- Tarayıcı aşırı derecede ısınırsa, tuhaf bir koku veya duman çıkarmaya başlarsa veya daha önce duymadığınız sesler çıkarırsa tarayıcıyı kullanmayın. Tarayıcıyı hemen kapatın ve güç kablosunu elektrik prizinden çekin. Teknik Destek ile iletişime geçin.
- Tarayıcıyı veya AC güç adaptörünü sökmeyin veya üzerinde değişiklik yapmayın.
- Tarayıcıyı güç kablosu ve arabirim kablosu takılıyken taşımayın. Bu, kabloya zarar verebilir. Tarayıcıyı taşımadan önce güç kablosunu duvar prizinden çekin.
- Kodak Alaris tarafından önerilen temizleme prosedürlerini uygulayın. Hava, sıvı veya sprey gaz ile çalışan temizleyiciler kullanmayın. Bu temizleyiciler toz, kir ve birikintileri tarayıcının içindeki başka noktalara taşır ve bu da tarayıcının düzgün çalışmamasına neden olabilir.
- Kimyasal ürünlere yönelik Güvenlik Veri Sayfaları (SDS) şu adresteki Kodak Alaris web sitesinde bulunabilir: [AlarisWorld.com/go/ehs](http://www.AlarisWorld.com/go/ehs). Web sitesinden SDS'ye erişirken, katalog numarasını vermeniz gerekecektir. Katalog numaraları ve malzemeler için bkz. ["Sarf ve Tüketim Malzemeleri" sayfa 38](#page-45-3)
- Bu cihaz görsel gösterim işyerlerinde doğrudan görüş alanında kullanmak için tasarlanmamıştır. Görsel gösterim iş yerlerinde rahatsız edici etkilerden kaçınmak için bu cihazı doğrudan görüş alanına yerleştirmeyin.

## <span id="page-6-2"></span>**Akustik emisyon**

Maschinenlärminformationsverordnung – 3, GSGV Der arbeitsplatzbezogene Emissionswert beträgt <70 dB(A).

[Makine Gürültü Bilgileri Yönetmeliği — 3, GSGV Operatör konumundaki gürültü emisyon değeri <70 dB(A).]

# <span id="page-8-0"></span>**1 Genel Bakış**

# <span id="page-8-1"></span>**Tarayıcı modelleri**

Bu Kullanıcı Kılavuzu, *KODAK* E1030 ve E1040 Tarayıcıların kullanımı ve bakımı için bilgiler ve prosedürler sağlar.

*KODAK* E1030/40 Serisi Tarayıcılar kişisel ve iş grubu kullanımı için ideal, kompakt, çift renkli belge tarayıcılardır. Dakikada 30-40 A4/ mektup boyutundaki sayfaları tararlar (200/300 dpi siyah beyaz, gri tonlamalı ve renkli). Giriş tepsisi 80 sayfa alır. Bu tarayıcı modelleri, ücretsiz bir şekilde indirilebilen bir *KODAK* tarama uygulaması kullanma yetkisine sahiptir ve modeliniz için destek sayfasında mevcuttur, örneğin [AlarisWorld.com/go/E1030support](http://www.AlarisWorld.com/go/E1030support). *KODAK* tarama uygulamaları belgelerinizi taramanıza ve bir düğmeye dokunarak onları çeşitli varış yerlerine göndermenize ardından farklı arama kriterlerine göre dijitalleştirilmiş belgelerinizde arama yapmanıza ve onları görüntülemenize olanak tanır.

E1030/40 Serisi Tarayıcılar ayrıca TWAIN veya ISIS sürücü arayüzü aracılığıyla diğer bilgisayar bazlı tarama uygulamalarıyla da kullanılabilir.

E1030/40 Serisi Tarayıcılar ayrıca aşağıdaki düz platform aksesuarları destekler:

- *Kodak* Passport Düz Yatak
- *Kodak* A4/Legal Düz Yatak

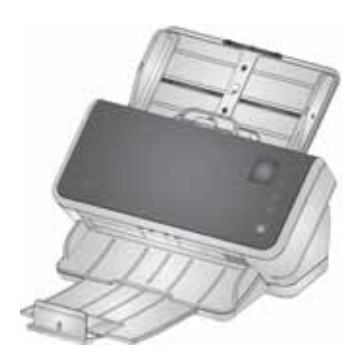

E1030/40 Serisi Tarayıcılar bilgisayarınıza bir USB kablosuyla bağlanır. Bunlarda, yedi bölmeli 1,5 inç görüntüleme ekranı bulunmaktadır böylelikle tarayıcı işlevlerini seçmek ve başlatmak için tarayıcıyı ve düğmeleri izleyebilirsiniz.

E1030 modeli dakikada 30 sayfa A4/mektup kağıdı boyutunda belge tarar, E1040 dakikada 40 sayfa tarar (portre odaklı sayfaları önlü arkalı tarama, 200/300 dpi, siyah beyaz, gri ton veya renkli).

## <span id="page-9-0"></span>**Tarayıcı Özellikleri**

Geçerli tarayıcı özellikleri şu adreste bulunabilir: [AlarisWorld.com/go/E1030](http://www.AlarisWorld.com/go/E1030) [AlarisWorld.com/go/E1040](http://www.AlarisWorld.com/go/E1040)

NOT: Web sitesindeki özellikler, en son tarayıcı sürücüsüne ve bellenim sürümlerine karşılık gelir.

### <span id="page-9-1"></span>**Bu kılavuzdaki resimler**

Bu Kullanıcı Kılavuzu *KODAK* E1030/40 Serisi Tarayıcılar için bilgileri ve prosedürleri sağlar. Bu kılavuzdaki resimler ya *Kodak* E1030 Yazıcıyı ya da *Kodak* E1040 Yazıcıyı gösterir; sizin modeliniz belirli bir resimden biraz farklı görünebilir.

# <span id="page-10-0"></span>**Destekleyici belgeler**

Bu Kullanım Kılavuzuna ek olarak aşağıdaki belgeler sunulur:

- **Kurulum Kılavuzu** tarayıcınızı kurmak için hızlı görsel adımlar.
- **Referans Kılavuzu**  tarayıcınızı temizlemek için kolay görsel adımlar. Bu kılavuzu indirin ve tarayıcıya yakın tutun.
- *KODAK* **tarama uygulamaları için Kullanıcı Kılavuzları**  ücretsiz indirilebilen *Kodak* [tarama uygulamalarının nasıl kullanılacağıyla ilgili](www.kodakalaris.com/go/S2080wsupport)  [bilgiler.](www.kodakalaris.com/go/S2080wsupport)
- **TWAIN ve ISIS yardımı** TWAIN Veri Kaynağı ve ISIS Sürücüsünün kullanımıyla ilgili bilgi Yardım'da bulunmaktadır. Bir sürücü seçtikten sonra yardım düğmesini ya da yardım simgesini kullandığınızda kullanıcı arabirimi görünür. Bu bilgi, aynı zamanda tarayıcı modelinizin destek sayfasındaki Tarama Ayar Kılavuzlarında da mevcuttur.
- **Videolar** bazı işlemler, videolar kullanılarak açıklanmıştır.
- Tarayıcı modelinizin kullanım kılavuzları ve videoları, modelinizin Destek sayfasında bulunabilir:
- **E1030:** [AlarisWorld.com/go/E1030support](http://www.AlarisWorld.com/go/E1030support)
- **E1040:** [AlarisWorld.com/go/E1040support](http://www.AlarisWorld.com/go/E1040support)

## <span id="page-10-1"></span>**Aksesuarlar**

Farklı ebatlardaki düz yataklar dahil olmak üzere aksesuarlar aşağıdaki destek sayfalarında bulunabilir:

- **E1030:** [AlarisWorld.com/go/E1030](http://www.AlarisWorld.com/go/E1030)
- **E1040:** [AlarisWorld.com/go/E1040](http://www.AlarisWorld.com/go/E1040)

# <span id="page-11-1"></span><span id="page-11-0"></span>**Tarayıcı bileşenleri Önden görünüm**

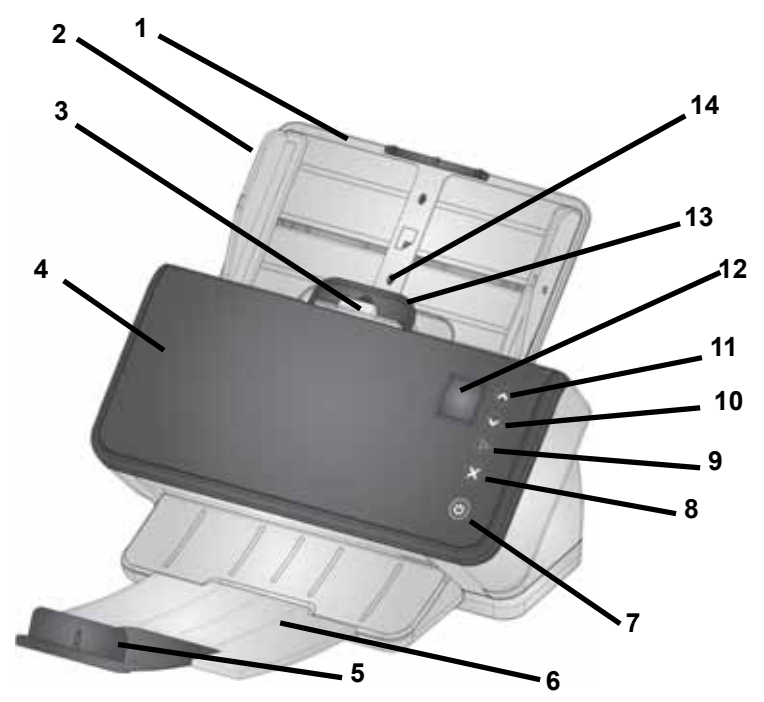

Resim E1030/E1040 tarayıcılar için tarayıcı görünümünü ve düğmelerini gösterir.

- **1 Giriş tepsisi** giriş tepsisi A4 80 g/m<sup>2</sup>'lik 80 sayfayı tutabilir ve tutanak kağıt boyutuna (14 inches/355,6 mm) kadar sayfaları barındırmak için genişletilebilir. Uzun belge modunda, 118 inç/3 metreye kadar sayfaları kabul eder. (Uzun belgeleri giriş tepsisinin arkasından sarkmayacak şekilde kaldırmak için ek destek gerekir. Giriş tepsisi uzantısının resmi için bkz. ["Tarayıcınızı taramaya](#page-21-2)  [hazırlama" sayfa 14.](#page-21-2)
- **2 Yan kılavuzlar** yan kılavuzlar taradığınız sayfaların boyutunu barındırmak için içe ve dışa hareket ettirilebilir. Yan kılavuzlar, mektup veya A4 boyutunda kağıtlar için yerinde kilitlenebilir[.Bkz.](#page-21-2)  ["Tarayıcınızı taramaya hazırlama" sayfa 14.](#page-21-2)
- **3 Aralık bırakma** besleme silindiri ile ayırma silindiri arasındaki boşluğu, özel yönetim gerektiren belgeler (örn. kalın kağıt, zarflar, kartonlar) için el ile ayarlamanıza olanak tanır. Aralık bırakma mekanizmasını kullanırken, özel sayfaları beslemek için aralık bırakma mekanizmasını çekin. Bitirdiğinizde, aralık bırakma mekanizmasını yerine itin.
- **4 Tarayıcı kapağı**  görüntüleme alanı ve besleme ve ayırma silindirleri gibi dahili bileşenlere erişim sağlar.
- **5 Kenar Noktası** tarama yaparken, çıkış sayfalarının daha iyi istiflenmesi için kaldırılabilir.
- **6 Çıkış tepsisi** taranan sayfaları biriktirir. Çıkış tepsisi 35,56 cm (14 inç) uzunluğuna kadar sayfalara uyması için çekilebilir ve uzatılabilir. Daha uzun sayfalar için, kenar noktasını aşağıda tutun. [Bkz. "Uzun kağıt" sayfa 20.](#page-27-1)
- **7 Güç düğmesi** tarayıcıyı açmak veya kapatmak için bu düğmeye dokunun. Güç düğmesi, tarayıcı açıldığında yanar. Bir durum dikkatinizi gerektiriyorsa, ışıklı düğme yanıp söner: örneğin tarayıcı kapağını kapatmak için.
- **8 X düğmesi** bu çok işlevli düğme bir tarama işini **sonlandırabilir**  veya **duraklatabilir** ya da yanıp sönen bazı kodları **temizleyebilir**.
- **9 Oynatma düğmesi**  bu düğme taramaya başlamak için tarama uygulamasını başlatır.
- **10 & 11 Aşağı ve Yukarı düğmeleri** 1 ila 9 arasındaki işlevler arasında gezinmenizi sağlar.
- Önden görünüm devamı **12 İşlev penceresi**  1-9 rakamlarını görüntüler. Bu sayılar, önceden tanımlanmış bir işleve karşılık gelmektedir. Bir hatayla karşılaşılırsa U veya E görüntülenir.
	- **13 Tarayıcı kapağını açma kolu** temiklik veya bir belge sıkışmasını gidermek üzere kağıt yoluna erişime izin vermek için yazıcıyı açar.
	- **14 Kimlik kartı konumlama**  küçük bir kartı yatay yönde tarama amaçlıdır (yani, ABD ehliyeti veya kredi kartı boyutundaki diğer kimlik kartları). Kredi kartının doğru şekilde konumlandırılması için bkz: ["Küçük öğeleri tarama" sayfa 19](#page-26-4).
	- **15** Buraya basarak yazıcının kapağını kapatın.
	- NOT: bu sayfadaki bazı öğeler önceki sayfadaki çizime atıf yapmaktadır.

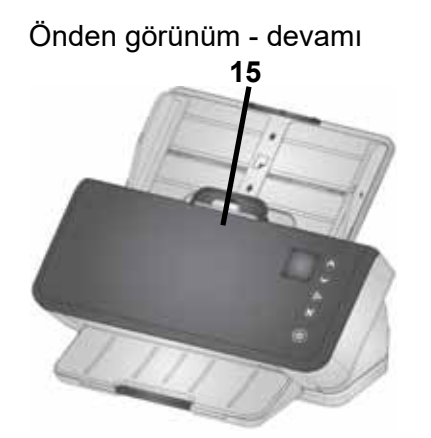

## <span id="page-13-0"></span>**Arkadan görünüm**

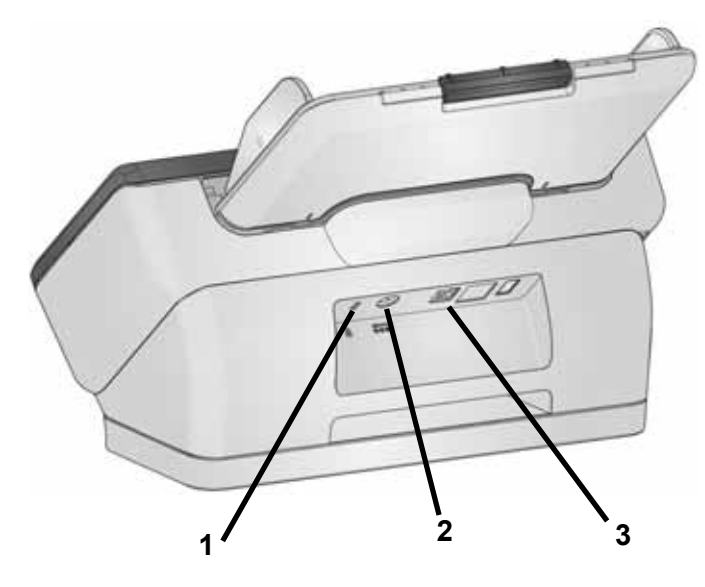

- 1. **Güvenlik kilidi noktası** yazıcıya bir güvenlik kilidi bağlamanıza olanak tanır. Ofis malzemeleri satan bir mağazadan standart bir güvenlik kilidi satın alabilirsiniz.
- 2. **Güç bağlantı noktası** güç kaynağını tarayıcıya bağlar.
- 3. **USB 3.0 Yüksek Hızlı bağlantı noktası** tarayıcıyı bilgisayara bağlar. (Bilgisayar USB portu USB 3.0'a uyumlu olmalıdır.)

## <span id="page-14-1"></span><span id="page-14-0"></span>**İç görünüm**

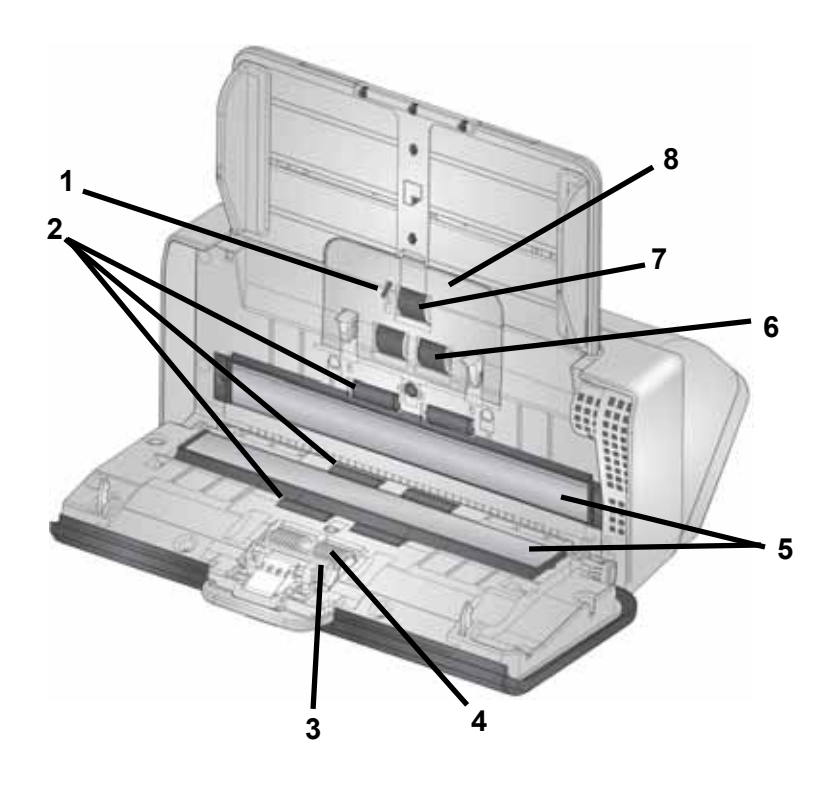

- **1 Kağıt mevcudiyet sensörü**  giriş tepsisinde belge olup olmadığını algılar.
- **2 Aktarma silindirleri** (üç çift) bu altı silindir, ayrıca ["İç görünüm"](#page-14-0)  [sayfa 7](#page-14-0)'de görünen ikisi, kağıdı tarayıcıdan düzgün şekilde taşımaya yardımcı olur.
- **3 Ön ayırma pedi**  giriş tepsisinden tek seferde bir sayfa beslemeye yardımcı olur.
- **4 Ayırma silindiri** farklı boyut, kalınlık ve dokudaki giren sayfaların düzgün beslenmesini ve ayrılmasını sağlar.
- **5 Görüntü camı** görüntülemenin gerçekleştiği tarayıcı alanı.
- **6 Besleme silindiri** farklı boyut, kalınlık ve dokudaki belgelerin düzgün beslenmesini ve ayrılmasını sağlar.
- **7 Çekme silindiri** sonraki sayfayı giriş tepsisinden tarayıcıya çeker.
- **8 Besleme silindiri kapağı** besleme silindirlerine erişim sağlar.

# <span id="page-16-0"></span>**2 Kurulum**

Aşağıda, tarayıcınızın kurulması ve bilgisayarınıza bağlanması için uygulamanız gereken bir işlemler listesini bulunmaktadır.

- 1. Tarayıcınızı kutusundan çıkarın.
- 2. Tarayıcınızı ilk defa kurun.
- 3. Sürücü yazılımını takın.
- 4. Tarayıcı sürücü sürümünü doğrulayın.
- 5. Kullanılabilir *KODAK* tarama yazılımını isteğe bağlı olarak yükleyin.

Tarayıcıyla ilgili herhangi bir konuda ilave desteğe ihtiyacınız varsa, tarayıcı modelinizin arıza giderme web sitesine gidin:

#### **E1030:**

[AlarisWorld.com/go/E1030-troubleshooting](http://www.AlarisWorld.com/go/E1030-troubleshooting)

#### **E1040:**

[AlarisWorld.com/go/E1040-troubleshooting](http://www.Alarisworld.com/go/E1040-troubleshooting)

## <span id="page-16-1"></span>**Tarayıcıyı kutudan çıkarma**

Tarayıcınızı kutusundan çıkarmak ve kuruluma hazır hale getirmek için aşağıdaki işlemleri uygulayın.

- 1. Tarayıcı kutusunu açın.
- 2. Tarayıcı kutusunun içindekilerinin tümünü çıkarın.
- 3. Tarayıcı üzerindeki koli bandını çıkarın. Tarayıcının kapağını açın ve koli bandını ve içerisindeki köpüğü çıkarın.
- 4. *Kurulum Kılavuzunu* bulun ve açın.
- 5. Tarayıcı kutusunun içeriğini doğrulayın. (*Kurulum Kılavuzunun* sol paneline bakın.)

### <span id="page-16-2"></span>**Tarayıcınızı kurma**

*Kurulum Kılavuzundaki* bu işlemleri uygulayın.

- 1. Giriş tepsisini takın.
- 2. Uygun AC fiş adaptörünü, güç kaynağına bağlayın. Elektrik kablosunu önce tarayıcıya, daha sonra da bir elektrik prizine takın.

NOT: Bu esnada tarayıcıya başka kablo (örnek: USB) takmayın. Bunu ne zaman yapacağınız, doğru ve uygun bir zamanda size bildirilecektir.

3. Tarayıcının önündeki güç düğmesine  $\mathbf U$  basarak tarayıcıyı açın.

# <span id="page-17-0"></span>**Sürücü yazılımını takma**

[Sunulan diskte bulunan sürücü yazılımı tarayıcınızla birlikte çalışırken,](http://www.kodakalaris.com/go/S2000install)  [en yeni sürüm yazılıma sahip olduğunuzdan emin olmak için lütfen](http://www.kodakalaris.com/go/S2000winstall)  bunu ürün destek web sitesinden indirin.

Tarayıcı kutusundaki diski yalnızca bilgisayarınızın internet bağlantısı olmaması durumunda veya yürütülebilen dosyaları indiremediğiniz takdirde kullanmalısınız.

NOT: Disk, yalnızca Windows İşletim Sistemine yönelik sürücü yazılımını içerir. Diğer İşletim Sistemleri için sürücüleri almak amacıyla tarayıcının ürün destek web sitesine (aşağıda) gitmelisiniz.

1. Bilgisayarınızın İnternet erişimi varsa sürücü yazılımını, tarayıcının ürün destek web sitesinden alın:

Tarayıcınızın ürün destek web sitesine gidin:

### **E1030:**

[AlarisWorld.com/go/E1030support](http://www.AlarisWorld.com/go/E1030support)

### **E1040:**

[AlarisWorld.com/go/E1040support](http://www.AlarisWorld.com/go/E1040support)

- Bilgisayarınızın İşletim Sistemi ile eşleşen sürücü bölümüne doğru kaydırın.
- İndirilecek dosyayı seçin. Windows için "Windows EXE". Linux için dağıtımınıza uygun paketi seçin ve alın.
- Sürücü yazılım yükleyiciyi çalıştırın.
- 2. Tarayıcının ürün destek sitesinden indirme işlemi yapamıyorsanız ve bilgisayarınız bir Windows İşletim Sistemi işletiyorsa:
	- Tarayıcı kutusundaki diski, bilgisayarınızın disk sürücüsüne yerleştirin.
	- Bilgisayarınız yükleyiciyi otomatik olarak başlatmazsa diske göz atın ve set\_up.exe dosyasını çalıştırın.
- 3. "*Kodak* E1030/40 Tarayıcılar" sürücü yazılım yükleme adımlarını takip edin. Bilgisayarınızın tarayıcınıza doğru şekilde bağlanması ve tarayıcının çalıştığının doğrulanması için "Tipik" kurulumu izlediğinizden emin olun.

# **Tarayıcı sürücüsü sürümünü doğrulayın**

1. Tarayıcının ürün web sitesindeki sürücü sürümünü belirleyin:

Tarayıcınızın ürün destek web sitesine gidin:

### **E1030:**

[AlarisWorld.com/go/E1030install](http://www.AlarisWorld.com/go/E1030install)

#### **E1040:** [AlarisWorld.com/go/E1040install](http://www.AlarisWorld.com/go/E1040install)

- Yazıcınızın model adıyla eşleşen bölüme doğru kaydırın.
- Sürüm gösterilmiyorsa, 'Sürüm Notları' bağlantısına tıklayın.
- 2. Web sitesindeki sürücü sürümünün numarası bilgisayarınıza yüklü tarayıcının sürücü sürümünden yüksekse, sürücü sürümünü güncellemelisiniz.

# <span id="page-19-0"></span>**Mevcut** *Kodak* **Tarama Yazılımı**

<span id="page-19-2"></span><span id="page-19-1"></span>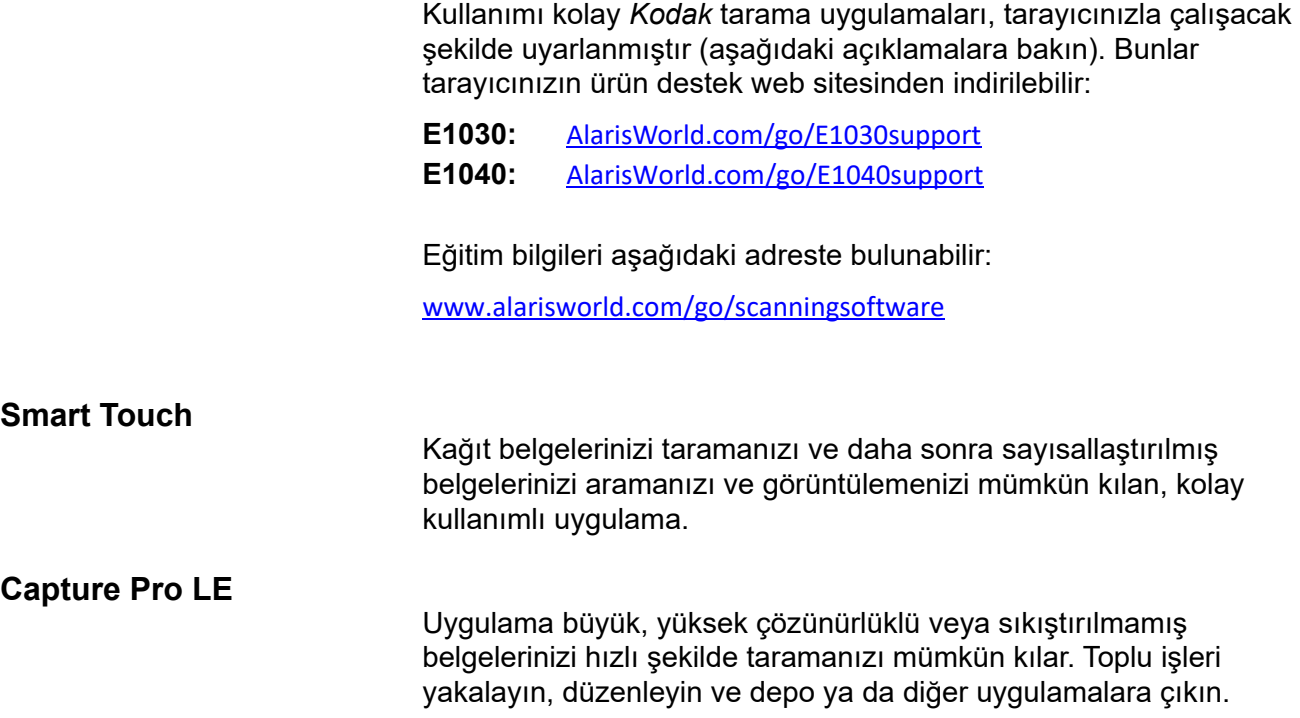

# <span id="page-20-0"></span>**3 Tarama**

# <span id="page-20-1"></span>**Temel tarama**

<span id="page-20-2"></span>**Tarayıcı kontrolleri**

E1030/40 Serisi Tarayıcıların kapağı 1.5" işlev penceresi ve beş düğme içerir.

### **İşlev penceresi**

Bir *Kodak* tarama uygulaması yüklediyseniz, **işlev penceresi** 1-9'u gösterir. Bu sayılar, önceden tanımlanmış bir işleve karşılık gelmektedir.[Bkz. "Tarama işlevleri"](#page-23-1)  [sayfa 16.](#page-23-1) 

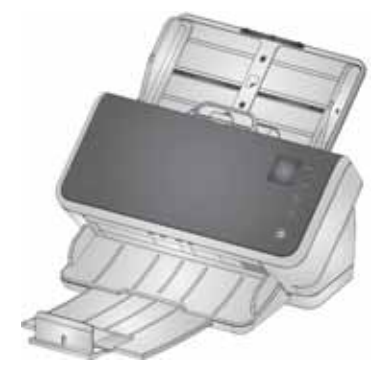

Bir hata meydana gelirse U veya E görüntülenir.

### **Düğmeler**

**Güç** düğmesi  $\bigcup$  her zaman etkindir ve tarayıcıyı açmak ve kapatmak için kullanılır.

**Yukarı Aşağı kaydırma düğmeleri**, Yukarı ve Aşağı düğmelerine basarak önceden tanımlı işlevleri seçmenizi veya kaydırmanızı sağlar.

**Çalıştır** düğmesi  $\triangleright$  tarama işlevini başlatır.

**X** düğmesi  $\mathbf{\times}$  tarama işlevini durdurur veya duraklatır:

• Tarama işlemini geçici olarak duraklatmak için bir kez basın (tarama

işlemine devam etmek için çalıştır düğmesine  $\mathsf{P}_{\text{basin}}$ 

• taramayı durdurmak için iki kez basın

Bu düğme bazı sinyal kodu türlerini temizlemek için de kullanılır.

NOT: Bu bölüm boyunca,  $\sim$ ,  $\sim$ ,  $\triangleright$ <sub>ve</sub>  $\star$  düğme resimleri, tarayıcınızın üzerindeki düğmeleri temsil eder.

### <span id="page-21-2"></span><span id="page-21-0"></span>**Tarayıcınızı taramaya hazırlama**

- 1. Tarayıcının açık ve taramaya hazır olduğundan emin olun (güç düğmesi açık ve sürekli yanar).
- 2. Taradığınız sayfaların boyutlarına uyması için yan kılavuzları içeri veya dışarı doğru hareket ettirin. Mektup veya A4 ebatlı kağıt taranıyorsa, yan kılavuzlar sağda aşağıda gömme düğme kullanılarak kağıdın maksimum genişliğiyle sınırlanabilir. Düğme mektup ebadı konumunda gösterilir. Bkz: sayfa 20'daki ["Belgelerinizi tarama işlemine hazırlama"](#page-24-2) 6 numaralı işlem.

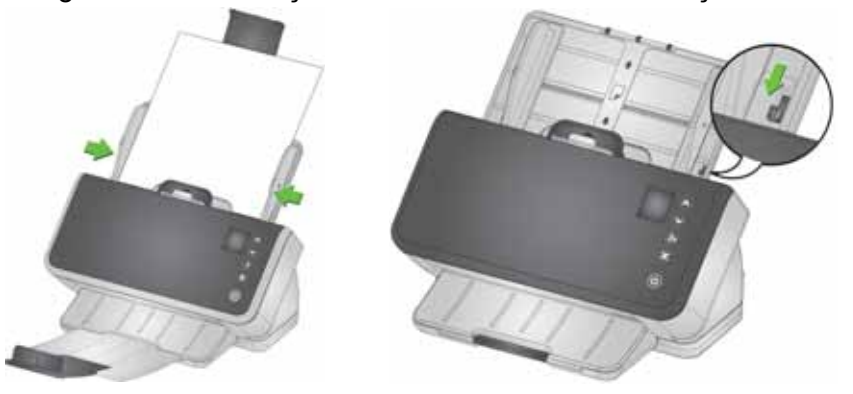

3. Gerekiyorsa, giriş ve çıkış tepsilerini sayfalarınızın uzunluğuna göre ayarlayın. Çıkış tepsisi 35,56 cm (14 inç) uzunluğuna kadar belgelere uyması için uzatılabilir. Çıktı sayfası istifine yardımcı olması için bir kenar noktası mevcuttur. 14 inç/35,6 cm'ye kadar olan sayfaları taramak için bu kenar noktasını gerektiği gibi kaldırın. Uzun sayfaları tararken, kenar noktasını *aşağıda* tutun. [Bkz. "Uzun](#page-27-0)  [kağıt" sayfa 20.](#page-27-0)

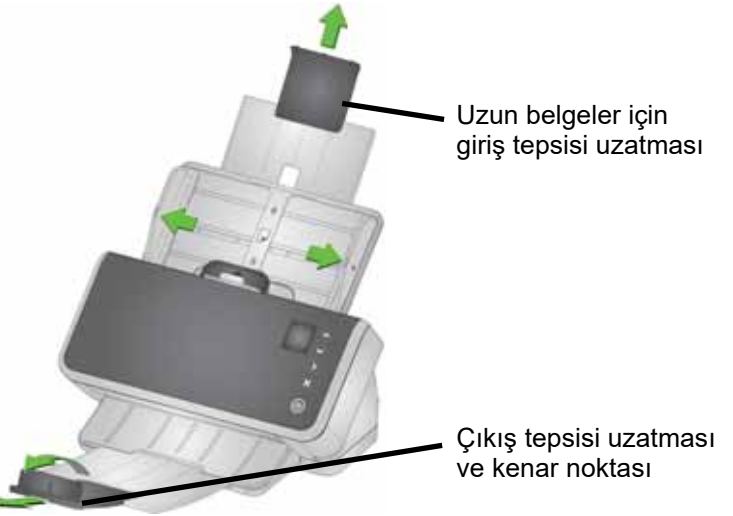

### <span id="page-21-1"></span>**Sayfalarınızı taramaya hazırlama**

Ayrıntılı yardım için aşağıdaki bölümlere bakın:

- • ["Giriş tepsisi kapasitesi" sayfa 17](#page-24-1)
- • ["Belgelerinizi tarama işlemine hazırlama" sayfa 17](#page-24-2)

Bu bölümün ilerleyen kısımlar, kartonlar, karışık boyutlu kağıt yığınları, NCR kağıdı, vb. tarama konusunda tavsiyeler verir.

### <span id="page-22-0"></span>**Tarama Uygulamaları**

### <span id="page-22-1"></span>**Bir** *KODAK* **tarama uygulamasıyla ilk tarama**

*KODAK* tarama uygulamaları, tarayıcı paketinizle birlikte indirmek için uygundur ve aşağıdakiler gibi genel tarama görevlerini hızlıca ve kolaylıkla gerçekleştirmenizi sağlar:

- Basılı bir raporun arama yapılabilir bir PDF'sini oluşturma
- bir faturayı tarama ve diğer faturalarınızla birlikte saklama
- Bir sunuma eklemek üzere fotoğraf yazdırma

Bir *KODAK* tarama uygulaması yüklerseniz, aşağıdaki adımlar belgenizin çıktı dosyasını nasıl oluşturacağınızı gösterecektir. *KODAK* tarama uygulamaları tarafından etkinleştirilen tarama seçenekleri hakkında daha fazla bilgi için belirli uygulamanızın belgelerine bakın.

- 1. Kağıdı tarayıcı giriş tepsisine yüzü aşağı bakacak ve ön kenarı ilk gelecek şekilde koyun.
- 2.  $\sim$  ya da  $\sim$  düğmelerini kullanarak, işlev penceresinde 1 sayısı görüntülenene dek kaydırın. Hangi kaydırma düğmesinin kullanıldığına bağlı olarak istediğiniz işleve doğru yukarı ve aşağı kaydırma yapabilirsiniz.
- 3.  $\triangleright$  Düğmesine basın.

Belge taranacaktır. Çıktısını aldığınızda, görüntünün (görüntülerin) bulunduğu PDF dosyası bir klasöre gönderilecektir. Klasör konumunun ayrıntılarını görmek için *KODAK* tarama uygulamanızın belgelerine bakın.

### <span id="page-22-2"></span>**Diğer tarama uygulamaları**

Kodak Alaris, Captura Pro Yazılımı ve Bilgi Giriş Çözümü gibi tarama seçenekleri sunar. Bu uygulamaların, veri yakalama, işleme ve alımı iyileştirebilecek başka özellikleri de vardır. Daha fazla bilgi için satıcınızla iletişime geçin veya şu adrese gidin: [AlarisWorld.com/go/software](http://www.AlarisWorld.com/go/software). TWAIN veya ISIS sürücüsünü kullanarak tarayıcınıza erişen farklı bir tarama uygulamanız hali hazırda bulunabilir.

Bunun yanı sıra SVT Diagnostics'e erişebilirsiniz. SVT Diagnostics, TWAIN ve ISIS sürücü kullanıcı arabirimine erişim sağlar. Tanılama amaçlı kullanılmak üzere tasarlanmıştır, normal tarama için değildir.

# <span id="page-23-0"></span>**İşlev penceresi**

# <span id="page-23-1"></span>**Tarama işlevleri**

<span id="page-23-3"></span><span id="page-23-2"></span>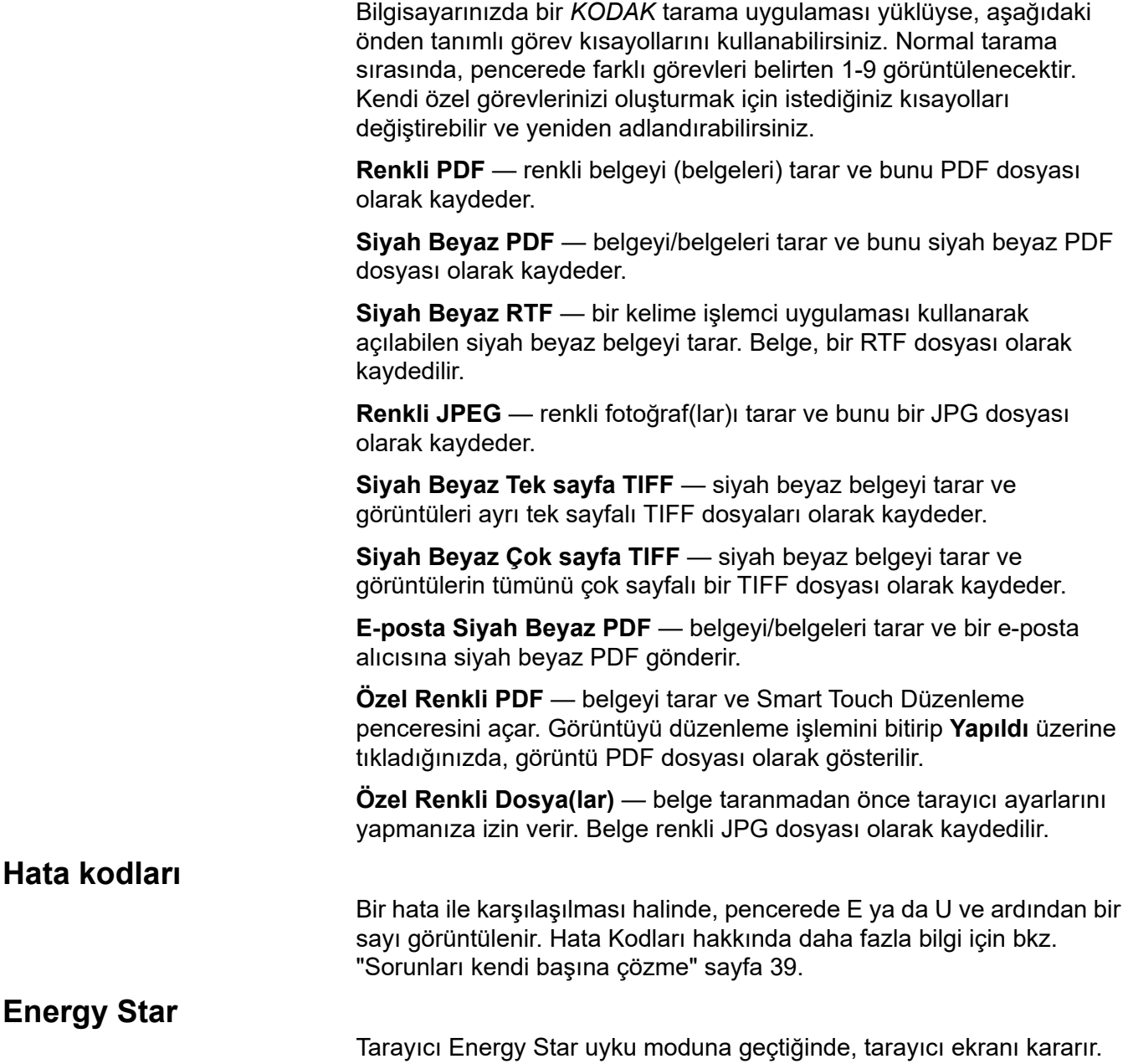

# <span id="page-24-0"></span>**Kağıt işleme sorunları ve çözümleri**

<span id="page-24-1"></span>**Giriş tepsisi kapasitesi**

Kağıt ağırlığı ve boyutu, giriş tepsisinden ne kadar kağıt akışı sağlanabileceğini belirler. Giriş tepsisi 80 sayfa 20 lb (80 g/m<sup>2</sup>) kağıt alır. İnce kağıt kullansanız bile, 80'den fazla sayfa yüklemeyin:

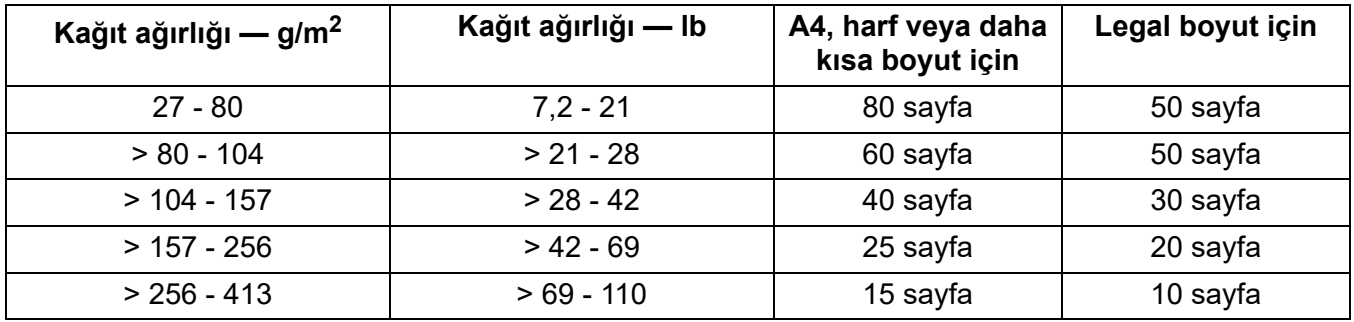

### <span id="page-24-2"></span>**Belgelerinizi tarama işlemine hazırlama**

Taranan sayfalar ve tarayıcının fiziksel kurulumu, giriş sayfalarınızın tarayıcıya girdikten sonra tarayıcıya ne kadar düzgün besleneceğini etkiler. Standart kağıt boyutundaki sayfalar kolayca beslenir.

Sayfalarınızın, tarayıcının kullanabileceği belgelerin boyut, ağırlık ve türüne uygun olduğundan emin olun. Tarayıcı modelinizin tarayıcı özelliklerine aşağıdaki adresten ulaşın:

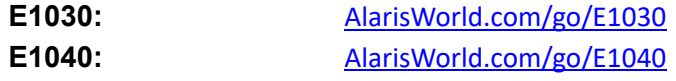

İyi beslemeyi sağlamak için bu "iyi uygulamalar" ipuçlarını takip edin:

- 1. Sayfalardaki tüm zımba telleri ve ataşları çıkarın. Zımba telleri ve ataşlar tarayıcıya ve sayfalarınıza zarar verebilir.
- 2. Tarama başlatılmadan önce kağıt üzerindeki her türlü mürekkep ve daksil kurumuş olmalıdır.
- 3. Sayfalarınız birbirine yapışırsa, birer birer beslerken sorunları olabilir. Giriş tepsisine koymadan önce sayfaları havalandırarak ayrılmalarını sağlayın. Sıkıca birbirlerine yapışmışlarsa (örn. statik elektrik veya çok pürüzsüz oldukları için) onları iki yönde havalandırmanız yararlı olabilir.
- 4. Havalandırma işleminden sonra, kağıt destesini düzeltin. Sayfaların karışık boyutları varsa, onları tarayıcıya götürecek kenarda düzeltin. Sayfalar aynı boyutta ise, ilk önce yan kenarda ve sonra da ön kenarda düzeltin.
- 5. Sayfaları giriş tepsisine ortalanmış olarak yan kılavuzlar arasına yerleştirin. Sayfalarınızın ön tarafını giriş tepsisine karşı yüzleri aşağı bakacak ve önce sayfaların üstü ön kenar giriş tepsisine ilk girecek şekilde yerleştirin. Giriş tepsisini giriş istifini destekleyecek şekilde uzatın.

6. Yan kılavuzları, giriş istifinizin kenarlarına dokunacak şekilde kaydırın. Kağıdınız standart mektup veya A4 ebadındaysa, giriş tepsisinin gösterildiği gibi yan kılavuzlarının daha geniş şekilde açılmasını sınırlamak için bir tuşu vardır.

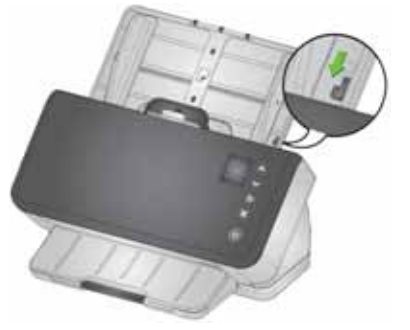

- 7. Çıkış tepsisini giriş istifinden yaklaşık 1/2 inç/1 cm uzatacak şekilde uzatın. Kağıt, 14 inç/35 cm'den daha kısaysa çıkış tepsisinin kenar noktasını kaldırın.[Bkz. "Uzun kağıt" sayfa 20.](#page-27-0)
- 8. Beslenmesi veya ayrılması zor sayfalar için, gösterildiği gibi istifin ön kenarlarını ayırın. İstifin arkasını tutun ve alttaki belgelerin ön kenarları üst belgelerin önlerine gelecek şekilde istifi bükün. Sayfaları giriş tepsisine yerleştirdiğinizde bu şekli istif içinde koruyun.

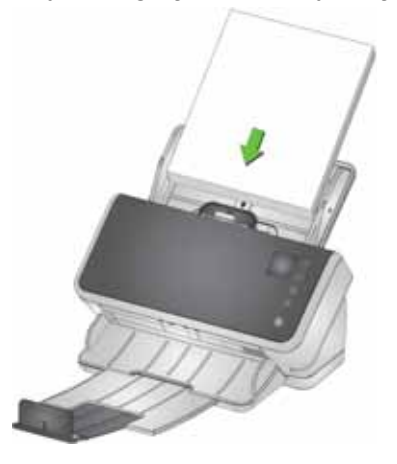

- 9. Bazı kağıt türleri besleme ve ayırma performansını etkileyebilir:
	- Termal kağıtlar
	- Kaplanmış kağıtlar
	- Tutkallanmış kenarlı kağıtlar
	- Delikli sayfalar
	- Karbonsuz kağıt
	- Önceden katlanmış kağıt
	- Statik yüklü kağıtlar
	- Fotoğraflar (parlak)
	- Kaba dokulu kağıt
	- Daha önce zımbalanmış belgeler

Belgeleriniz için işe yarayan hazırlık adımlarını ve giriş yığın boyutunu bulmak için bu ipuçları ile denemeler yapmanız gerekebilir.

<span id="page-26-4"></span><span id="page-26-3"></span><span id="page-26-2"></span><span id="page-26-1"></span><span id="page-26-0"></span>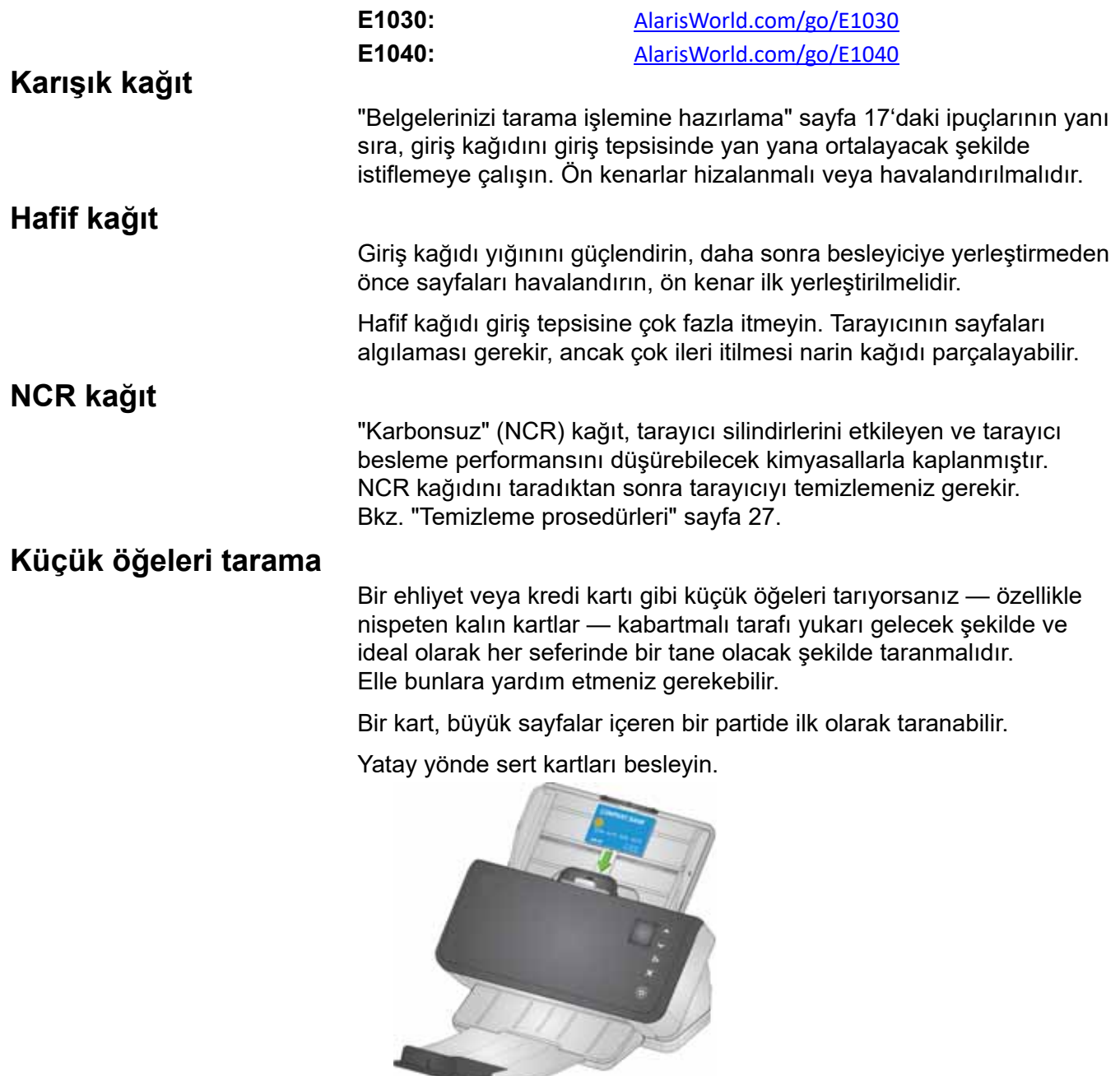

# <span id="page-27-1"></span><span id="page-27-0"></span>**Uzun kağıt**

- 1. Giriş istifi için destek sağlayın. Uzun kağıt için giriş tepsisini olabildiğince uzatın. Gerekirse çok uzun kağıda elle ek destek verin.
- 2. Çıkış tepsisi uzunluğunu maksimum değere ayarlayın. Kenar noktasını kaldırmayın.
- 3. Çıkış tepsisini yavaşça mandalın çekerseniz, uzak nokta düşecek ve bu da uzun sayfaların istiflenmesini kolaylaştıracaktır.

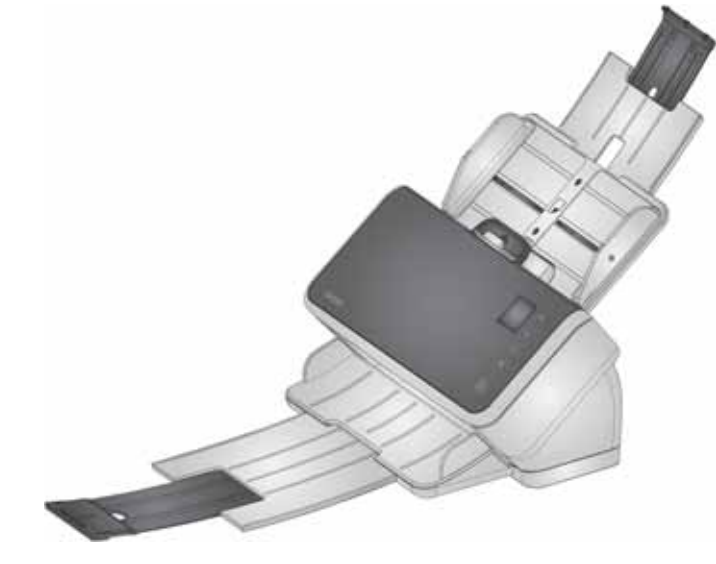

## <span id="page-28-0"></span>**Kırılgan veya büyük boy kağıt**

### <span id="page-28-1"></span>**Dikkatli tutun**

Hassas sayfaların tarayıcıdan geçerken kırışabileceğinden endişe ediyorsanız, aralık bırakmayı deneyebilirsiniz. Biraz baskı, istifin ilk (alt) sayfasını destenin geri kalanından ayırmak için kullanılır. Üzerine baskı uygulanmayan hassas bir sayfa veya fotoğraf beslemek isterseniz aralık bırakma tırnağını yukarı çekin, sayfanızı giriş tepsisine koyun ve tarayın.

Aralık bırakma tırnağını bir sayfa istifini taramak için normal konumuna geri getirin.

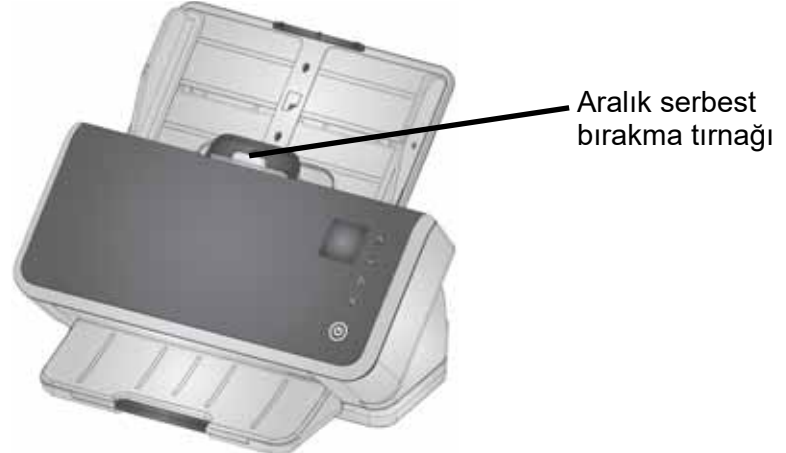

### <span id="page-29-0"></span>**Ekstra özen gösterin**

Düzenli olarak narin kağıtları tarıyorsanız bir *Kodak* düz platform aksesuarı eklemeyi düşünmelisiniz. Mevcut *Kodak* düz platform aksesuarlarını görmek için şuradan tarayıcınız için olan bağlantıya bakın: ["Sarf ve Tüketim Malzemeleri" sayfa 38.](#page-45-3)

### <span id="page-30-0"></span>**Çoklu beslemeler**

Bir çoklu besleme, görüntüleme alanından birlikte geçen birden fazla sayfadır. Yakalanmayan bir veya daha fazla resim veya birden fazla sayfadan gelen içeriği birleştiren bir resim oluşturur.

Tarama yaptığınızda çoklu besleme meydana geldiğinde, işlev penceresinde U8 hata kodu görüntülenir:

- Tarayıcı kapağını açın.
- Çoklu sayfaları ayırın ve yığının en altına yerleştirin.
- İstifi tekrar iyi besleme biçimine karıştırın.
- Tarayıcı kapağını kapatın.
- Giriş tepsisine istifi koyun.
- $\triangleright$  düğmesine basın.
- NOT: Bir TWAIN veya ISIS sürücü kurmuşsanız, çoklu besleme hassasiyet ayarlarını yapabilirsiniz.

### <span id="page-30-1"></span>**Kağıt sıkışmaları**

Kağıt yolunda bir ya da daha fazla sayfanın takılıp kalması halinde kağıt sıkışması meydana gelir.

Tarama yaptığınız sırada kağıt sıkışması meydana geldiğinde, işlev penceresinde U9 hata kodu görüntülenir:

- Tarayıcı kapağını açın.
- Sıkışan kağıtları çıkarın.
- Tarayıcı kapağını kapatın.

<span id="page-31-0"></span>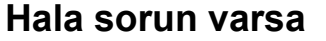

Bu bölümdeki diğer önerileri denediyseniz ve yine de sorun yaşıyorsanız, tarayıcıyı kontrol edin:

- Tarayıcının nasıl temizleneceği için bkz. ["Temizleme prosedürleri"](#page-34-3)  [sayfa 27.](#page-34-3) Silindir temizliği ve aşınma, sayfaların ne kadar iyi besleneceğini etkiler.
- Besleme silindirleri, ayırma silindirleri ve ön ayırma pedinin doğru takıldığından emin olmak için bkz. ["Değiştirme prosedürleri" sayfa 33.](#page-40-2)
- Daha fazla öneri için bkz. ["Sorunları kendi başına çözme" sayfa 39.](#page-46-4)
- NOT: Belgeleri daha dikkatli beslemek gibi seçebileceğiniz belirli seçenekler tarama iş hacmini düşürecektir.

## <span id="page-31-1"></span>**Görüntü kalitesini yükseltme**

Tarayıcınız amacınıza göre optimize edilmiş görüntüler üretebilir. Sıkça kullanılan geliştirmelerden bazıları şunlardır. Bunlar ve daha fazla özellik, sürücünüz için Yardım sisteminde (TWAIN veya ISIS) açıklanmaktadır. Bu özellikler sürücü üzerinden ayarlanır, böylece tarama uygulamanız bunları programlanmış tarama profillerinde veya ayarlarda kullanabilir.

### <span id="page-31-2"></span>**Önerilen ayarlar**

Sürücünüzdeki Siyah Beyaz Perfect Page ve Renkli Perfect Page kısayolları, belge tarama için önerilen ayarlarımızı sağlar.

### <span id="page-31-3"></span>**Diğer Perfect Page ayarları**

Aşağıdaki ayarlar resimlerinizin veya belgelerinizin görünümünü iyileştirebilir:

- 1. Otomatik boş sayfa kaldırma: Az veya hiç veri içermeyen resimler çıkıştan otomatik olarak alınabilir, böylece manuel düzenleme ve saklamadan sizi kurtarır.
- 2. Delik doldurma: Kağıt zımbalarından gelen kara delikler görüntünün arka plan renginde değiştirilebilir.
- 3. Arka plan renk yumuşatma: Renkli resimlerde pürüzlü resim arka plan rengi, daha temiz bir görüntü elde etmek için daha üniform bir arka plan ile değiştirilebilir.
- 4. Gürültü azaltma (çizik giderme): Siyah-beyaz resimlerde eşit olmayan kağıt kalınlığı nedeniyle gürültü olabilir (siyah lekeler). Gürültü azaltma seçenekleri resimleri daha net gösterebilir. Ayrıca, resimden bilgi çıkarma riski taşıdıklarından, otomatik veri tanıma birincil amacınızsa, gürültüyü azaltma iyi bir seçim olmayabilir.
- 5. Resim kenarlığı: Resim kenarındaki tüm arka planı kaldırmak için kenar doldurmayı açın (otomatik veya yırtıklar ile birlikte otomatik).
- 6. Renk kaybı: Bir veya birden çok renkte gereksiz form verileri, resimden kaldırılabilir.
- 7. Resim birleştirme: Ön ve arka resimler tek bir resimde birleştirilebilir - ör. bir çekin önü ve arkası tek bir resim olabilir.

8. Çift akış: Taranan sayfanın ön, arka veya her iki tarafı için hem siyah hem beyaz ve renkli (veya gri tonlamalı) bir resim alabilirsiniz.

# <span id="page-32-0"></span>**Tarayıcıyı kapatma**

Tarayıcıyı kapatmak için, güç düğmesine 3 saniye basılı tutun.

NOT: *Güç Kapalı* enerji tasarrufu özelliği, güç tasarrufu modunda uzun bir süreden sonra tarayıcıyı kapatır. Varsayılan değer 15 dakikadır. Bu süreyi tarama uygulamanızı kullanarak yapılandırabilirsiniz.

# <span id="page-34-0"></span>**4 Bakım**

# <span id="page-34-1"></span>**Tarayıcı kapağını açma**

1. Tarayıcı kapağını serbest bırakmak ve açmak için tarayıcı kapağı serbest bırakma kolunu ileri doğru çekin.

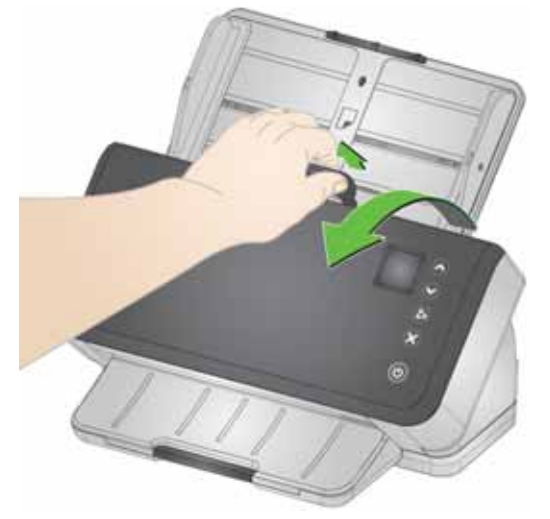

2. Tarayıcıyı temizlemeyi veya parça değiştirmeyi bitirdiğinizde, tarayıcı kapağını kapatın.

# <span id="page-34-3"></span><span id="page-34-2"></span>**Temizleme prosedürleri**

Tarayıcınızın düzenli olarak temizlenmesi gerekir. Bu sorunlardan herhangi biri için önce tarayıcınızı temizlemeniz gerekir:

- sayfalarınız kolayca beslenmiyor
- birkaç sayfa aynı anda besleniyor
- resimlerinizde çizgiler beliriyor
- tarayıcıdan çıkan sayfalarda silindir/lastik izleri var

Aktarım temizleme sayfaları, silindir temizleme pedleri ve Staticide ve Brillianize bezleri, Kodak Alaris'ten satın alınabilir. Tarayıcınızı temizlemek için gereken malzemeler için ["Sarf ve Tüketim Malzemeleri"](#page-45-0)  [sayfa 38](#page-45-0) içinde tarayıcınıza yönelik linke bakın.

*ÖNEMLİ: Yalnızca Kodak Alaris tarafından önerilen temizleyicileri kullanın. Ev temizlik malzemeleri kullanmayın. Alkol veya alkol içeren ürünler kullanmayın.*

> *Temizlemeden önce yüzeylerin ortam sıcaklığına gelmesi için bekleyin. Temizlik malzemelerini sıcak yüzeylerde kullanmayın.*

*Havalandırmanın yeterli olmasına dikkat edin. Dar alanlarda temizleyici kullanmayın.*

*Temizledikten sonra, taramaya devam etmeden önce silindirlerin kurumasına izin verin.*

### <span id="page-35-0"></span>**Aktarım temizleme sayfası çalıştırma**

- 1. Kalıntıları silindirlerden çıkarmak için birkaç kez bir aktarım temizleme sayfası kullanın. Bu temizleme tekniği silindirlerin korunmasına yardımcı olmaktadır ve elle temizleme öncesinde önerilir.
- 2. Aktarım Temizleme Sayfasından sargıyı çıkarın.
- 3. Kenar kılavuzlarını, temizleme sayfası sığacak şekilde hizalayın.
- 4. Giriş tepsisine bir aktarım temizleme sayfasını, dikey yönde (yapışkanlı yüzü size bakacak şekilde) koyun.
- 5. Tarama uygulamanızı kullanarak aktarım temizleme sayfasını taratın.
- 6. Aktarım temizleme sayfası tarandıktan sonra çevirin (yapışkanlı yüzü aşağı giriş tepsisine bakacak şekilde) ve tekrar tarayın.
- 7. Tarayıcı kapağını açın ve tüy bırakmayan bir bez kullanarak görüntüleme alanını silin.
- 8. Tarayıcı kapağını kapatın.
- 9. Birkaç sayfa tarayın. Silindirlerden gelen mürekkep veya tonerin, taranan sayfalarda veya resimlerde görünmediğinden emin olun.
- 10.Gerekirse, bu prosedürü tekrarlayın.
- 11. Silindirler temizlendiğinde, elektrik bağlantısını kesin ve görüntüleme alanını temizleyin. Bkz. ["Görüntüleme alanını](#page-40-0)  [temizleme".](#page-40-0)
- 12.Bakım prosedürlerini yerine getirdikten sonra, ellerinizi sabun ve suyla yıkayın.
- 13.Yeniden elektriğe bağlayın.
- NOT: Bir aktarım temizleme sayfası kirlendiğinde atıp yenisini kullanın. Sayfa kirli değilse, tekrar kullanım amacıyla tasarruf etmek için yerine geri koyun.

### <span id="page-35-1"></span>**Bu sırayla temizleyin**

- 1. Silindirler aktarım temizleme sayfasıyla temizlenmezse, bunları silindir temizleme pedleriyle temizleyin.
- 2. Elektrik bağlantısını kesin.
- 3. Bu sırayla temizleyin. Bkz. ["Ayırma silindirini temizleme",](#page-36-0) ["Besleme](#page-38-0)  [silindirlerini temizleme"](#page-38-0) ve ["Aktarım silindirlerini temizleme"](#page-39-0).
- 4. Silindirler temizlenirken, görüntüleme alanını temizleyin. Bkz. ["Görüntüleme alanını temizleme"](#page-40-0).
- 5. Bakım prosedürlerini yerine getirdikten sonra, ellerinizi sabun ve suyla yıkayın.
- 6. Yeniden elektriğe bağlayın.

## <span id="page-36-0"></span>**Ayırma silindirini temizleme**

En iyi temizleme sonuçları için ayırma silindiri, tarayıcıdan çıkarılmalıdır.

- 1. Tarayıcı kapağını açın.
- 2. Ön ayırma parçasını sıkıca tutup, çekerek çıkarın.

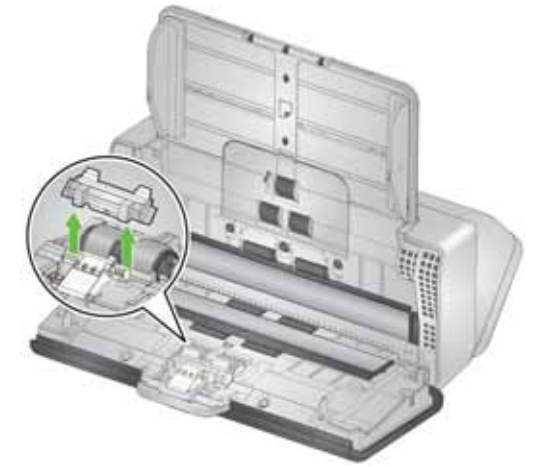

3. Ayırma silindirini kavrayın ve çekin.

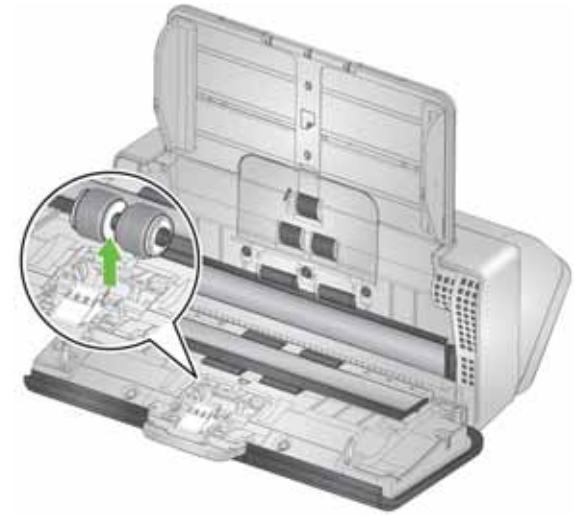

4. Ayırma silindirini, silindir temizleme bezi ile silin. Lastiklerde oluklar varsa, olukların yönünde silin. Sizin modelinizde bulunan lastikler, bu çizimdeki lastiklere göre farklılık gösterebilir.

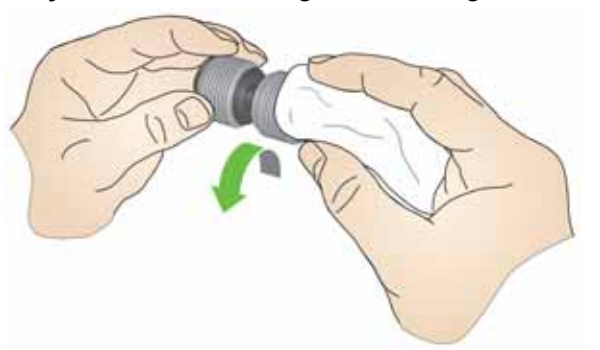

5. Ayırma silindirini inceleyin.

Ayırma silindiri lastikleri aşınma veya hasar belirtileri gösteriyorsa, ayırma silindiri düzeneğini değiştirin. Daha fazla bilgi için bkz. ["Değiştirme prosedürleri" sayfa 33](#page-40-1).

6. Tırnağı yuvayla hizalayıp yerine takarak, ayırma silindirini geri takın.

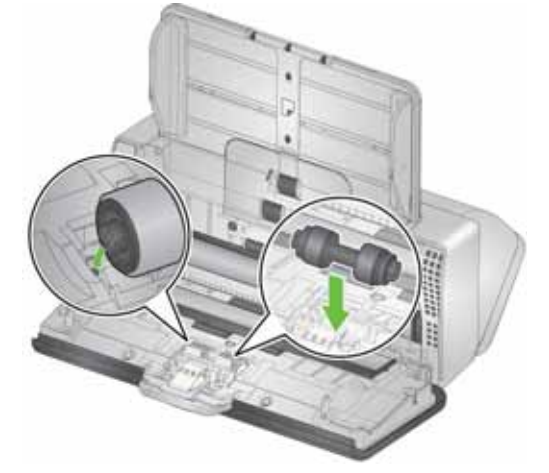

7. Ön ayırma parçasındaki yuvaları deliklerle hizalayıp yerine oturtarak, ön ayırma parçasını tekrar takın.

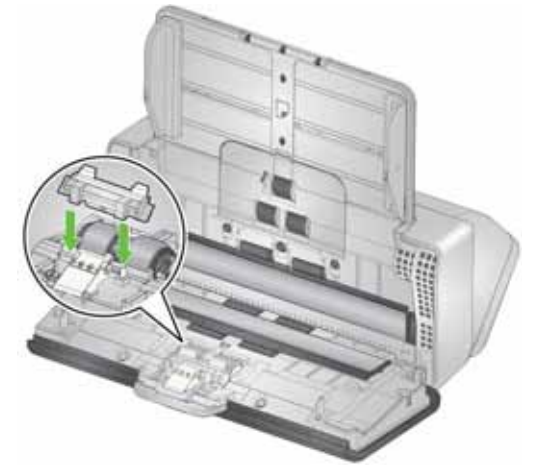

8. Tarayıcı kapağını kapatın.

### <span id="page-38-0"></span>**Besleme silindirlerini temizleme**

- 1. Tarayıcı kapağını açın.
- 2. Besleme silindiri kapağının üst kenarından kavrayın ve kaldırarak yerinden çıkarın.
	- NOT: Besleme silindiri kapağını çıkarırken veya çevresini temizlerken, kağıt algılama sensörüne zarar vermemeye özen gösterin.

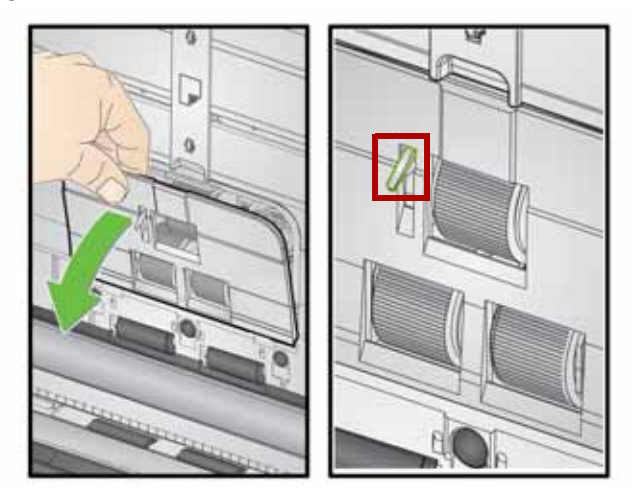

3. İtme silindirini çıkartın, ardından bir silindir temizleme pedi ile temizleyin.

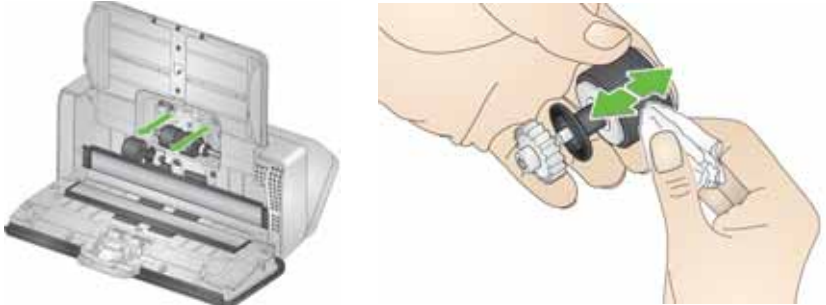

- 4. İtme silindirini değiştirin.
- 5. Alt besleme silindiri lastiklerini çıkarmadan temizleyin. Silindiri bir elinizle yerine oturtun ve silindir temizleme pedi kullanarak diğeriyle silin.

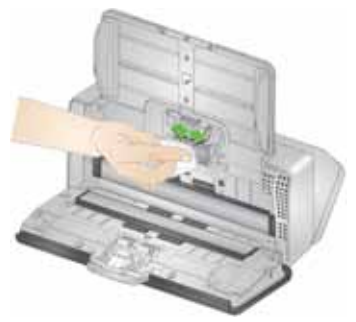

6. Besleme silindirlerini inceleyin. Besleme silindirinde aşınma veya hasar belirtileri varsa, besleme silindirini değiştirin. Daha fazla bilgi için bkz. ["Değiştirme prosedürleri" sayfa 33.](#page-40-1)

7. Besleme silindirlerinin bulunduğu boşluğa bakın. Aşırı toz var gibi görünüyorsa, tozu katlanmış bir silindir temizleme pediyle silin. Bu alanı temizlemek için elektrikli süpürge de kullanabilirsiniz.

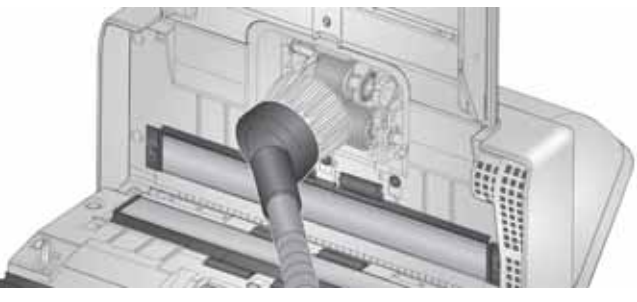

8. Besleme silindiri kapağını, kağıt algılama sensörünün etrafına yerleştirip (adım 1), kapağın alt kenarını tarayıcıyla (adım 2) hizalayıp yerine oturana kadar iterek yeniden takın (adım 3).

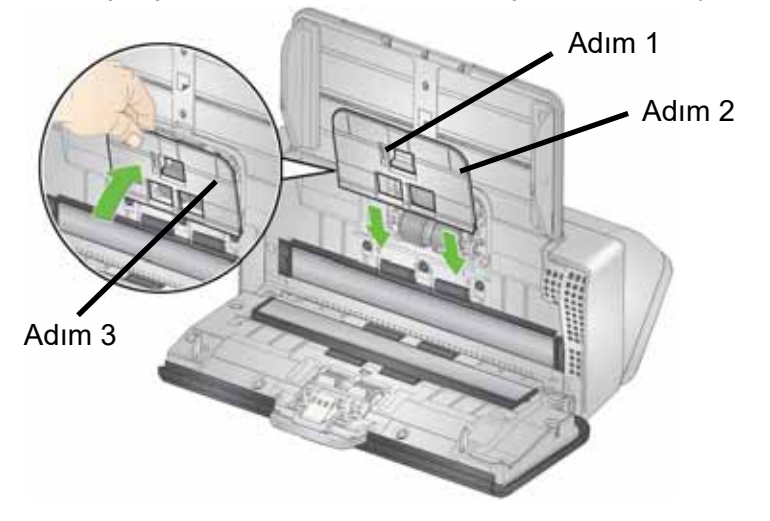

### <span id="page-39-0"></span>**Aktarım silindirlerini temizleme**

Aktarım silindirlerini temizlemek için bir silindir temizleme pedi kullanın. Altısına tarayıcıdan erişilebilir (aşağıda gösterilmiştir). İkisine alttan daha kolay ulaşılır. Bkz. ["İç görünüm" sayfa 7](#page-14-1).

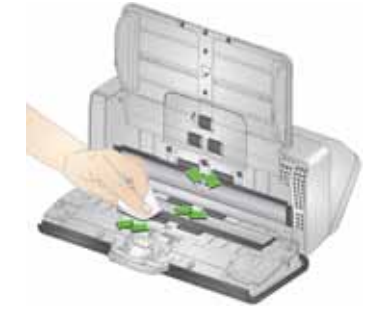

### <span id="page-40-0"></span>**Görüntüleme alanını temizleme**

- 1. Brillianize Detailer bez (Adım 1) veya Staticide bez kullanarak üst ve alt görüntüleme alanını silin. Temizleme sırasında, görüntüleme alanını çizmemeye özen gösterin.
- *ÖNEMLİ: Staticide bezler, gözlerde tahrişe ve ciltte kurumaya neden olabilecek izopropanol maddesini içerir. Bakım prosedürlerini yerine getirdikten sonra, ellerinizi sabun ve suyla yıkayın. Daha fazla bilgi için Güvenlik Bilgi Formuna bakın.*

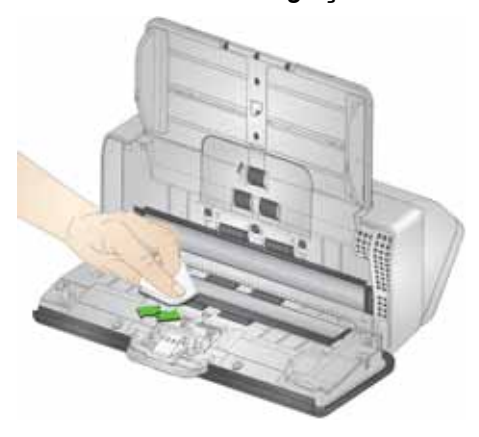

- 2. Çizikleri ortadan kaldırmak için Brillianize bez (Adım 2) veya neredeyse kuru bir Staticide bez kullanarak üst ve alt görüntüleme alanını tekrar silin.
- 3. İşiniz bittiğinde, tarayıcı kapağını kapatın.

## <span id="page-40-2"></span><span id="page-40-1"></span>**Değiştirme prosedürleri**

*Kodak* Tarayıcılar, çok çeşitli belge tür, boyut ve kalınlıklarını besleyebilen değiştirilebilir besleme silindiri modülleri kullanır. Çalışma ortamı, belge türü, taranan sayfaların durumu, kağıt yolu ve lastiklerin temizlenme sıklığı ve besleme silindiri modülünün değiştirilmesi için önerilen programın takip edilmemesi sarf malzemelerinin ömründe değişikliklere neden olabilir. Çoklu beslemelerde, duraksamalarda artışla veya besleyici performansında, temizlik prosedürlerini uygulamakla çözülmeyen düşüşlerle karşılaşırsanız, besleme silindiri modülünü değiştirin.

### NOTLAR:

- Parçaları değiştirmeden önce elektrik gücünü kesin.
- Karbonsuz kağıt veya gazete kağıdı gibi bazı kağıt türleri, düzenli temizliğin atlanması ve/veya önerilmeyen temizleyici çözeltilerin kullanılması, silindirin ömrünü kısaltabilir.

## <span id="page-41-0"></span>**Ayırma silindirini değiştirme**

- 1. Tarayıcı kapağını açın.
- 2. Ön ayırma pedini sıkıca tutup, dışarı doğru çekerek çıkarın.

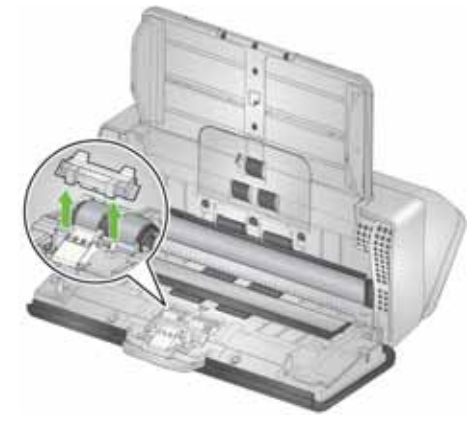

3. Ayırma silindirini kavrayın ve çekin. Çıkarın.

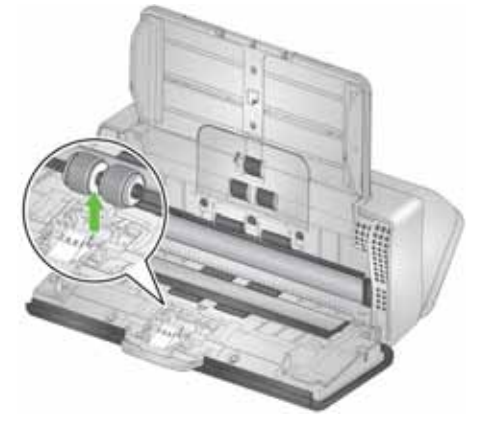

4. Tırnağı yuvayla hizalayıp yerine takarak yeni ayırma silindirini takın.

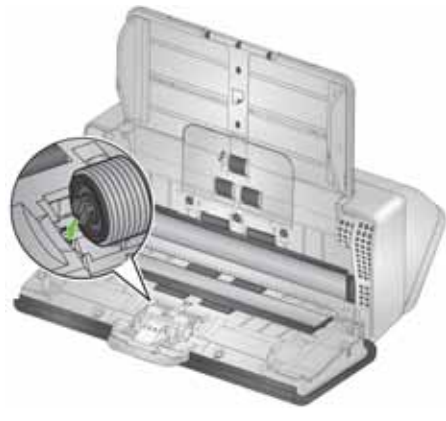

5. Ön ayırma parçasındaki yuvaları deliklerle hizalayıp yerine oturtarak ön ayırma parçasını tekrar takın.

![](_page_42_Picture_2.jpeg)

6. Tarayıcı kapağını kapatın.

# <span id="page-42-0"></span>**Ön ayırma yastığını değiştirme**

1. Ön ayırma parçasını sıkıca tutup, çekerek çıkarın.

![](_page_42_Picture_6.jpeg)

- 2. Yıpranmış ön ayırma yastığını atın.
- 3. Ön ayırma parçasındaki yuvaları deliklerle hizalayıp yerine oturtarak yeni ön ayırma parçasını takın.

![](_page_42_Figure_9.jpeg)

## <span id="page-43-0"></span>**İtme silindirini değiştirme**

Bu işlemin animasyonunu, tarayıcı modelinize yönelik çevrimiçi desteğimizde bulabilirsiniz:

![](_page_43_Picture_63.jpeg)

- 1. Tarayıcı kapağını açın.
- 2. Besleme silindiri kapağının kenarından tutun ve kaldırarak yerinden çıkarın.

![](_page_43_Picture_6.jpeg)

- NOT: Besleme silindirini çıkarırken veya çevresini temizlerken, kağıt algılama sensörüne zarar vermemeye özen gösterin.
- 3. İtme silindirini çıkarın ve lastiği değiştirin.

![](_page_43_Picture_9.jpeg)

4. İtme silindirini doğru şekilde hizalayarak takın.

### <span id="page-44-0"></span>**Besleme silindiri tekerlerinin değiştirilmesi**

1. Pim açık yuvayla hizalanacak şekilde besleme silindirini döndürün. Silindir sadece tek yönde döner. Silindiri döndürmek için uçtaki beyaz dişliyi kullanın. Pim düzgün şekilde hizalandığında, silindiri konumundan çıkarın.

![](_page_44_Picture_3.jpeg)

- 2. Besleme silindirini çıkarın ve lastiği değiştirin.
- 3. Yeni besleme silindirini tekrar takın: pimleri açık yuvalarla hizalayın ve silindiri yerine oturtun. Dişlilerin hizalandığından ve silindirin yerine tam olarak oturduğundan emin olun.

![](_page_44_Picture_6.jpeg)

4. Besleme silindiri kapağını, kağıt algılama sensörünün etrafına yerleştirip, kapağın alt kenarını tarayıcıyla hizalayıp yerine oturana kadar iterek yeniden takın.

![](_page_45_Picture_2.jpeg)

# <span id="page-45-3"></span><span id="page-45-1"></span><span id="page-45-0"></span>**Sarf ve Tüketim Malzemeleri Müşteri Değiştirilebilir Parçalar ve Aksesuarları**

Eksiksiz bir tarayıcı temizlik malzemeleri, tüketim malzemeleri, aksesuar ve bakım kılavuz ilkeleri listesi için tarayıcınıza yönelik destek sayfasına (aşağıda) bakın ve "Sarf Malzemeleri" üzerine tıklayın.

**E1030:** [AlarisWorld.com/go/E1030support](http://www.AlarisWorld.com/go/E1030support) **E1040:** [AlarisWorld.com/go/E1040support](http://www.AlarisWorld.com/go/E1040support) Malzemeleri sipariş etmek için tarayıcı sağlayıcınızla görüşün.

# <span id="page-45-2"></span>**Güncellemeler**

Tarayıcınızın sürücüleri ve dahili ürün yazılımı tarafınızdan güncellenebilir. En son sürücü ve tarayıcı ürün yazılımını buradan indirin:

### **E1030:** [AlarisWorld.com/go/E1030support](http://www.AlarisWorld.com/go/E1030support)

### **E1040:** [AlarisWorld.com/go/E1040support](http://www.AlarisWorld.com/go/E1040support)

Bilgisayarınızda kurulu olan sürücü sürümünü bulmak için TWAIN veya ISIS sürücüsündeki **Hakkında** ekranına gidin. Daha yeni sürümler, normalde sorun düzeltmeleri içerir ve ayrıca özellik geliştirmeleri de olabilir.

# <span id="page-46-0"></span>**5 Sorun giderme**

# <span id="page-46-4"></span><span id="page-46-1"></span>**Sorunları kendi başına çözme**

*KODAK* E1030 veya E1040 Yazıcı kullanırken karşılaşabileceğiniz sorunların olası çözümleri için bir kılavuz olarak lütfen aşağıda listelenen çevrimiçi destek sayfalarını ziyaret edin.

[AlarisWorld.com/go/E1030support](http://www.AlarisWorld.com/go/E1030support) [AlarisWorld.com/go/E1040support](http://www.AlarisWorld.com/go/E1040support)

# <span id="page-46-2"></span>**Yazılımı yükseltme**

Kodak Alaris, sorunları gidermek ve yeni özellikler eklemek için sürücüleri ve ürün yazılımını sık sık günceller. Tekrarlanan hata mesajları alıyorsanız, örneğin Servisle iletişime geçmeden önce, güncelleme yaparak en son sürücüyü edinmelisiniz. Aşağıdaki adrese gidin: [AlarisWorld.com/go/IMsupport](www.AlarisWorld.com/go/IMsupport), tarayıcı modelinizi girin veya seçin ve en güncel yükseltmeyi indirin.

# <span id="page-46-3"></span>**Servisle Bağlantı Kurma**

- 1. Ülkeniz için en güncel telefon numarasını edinmek üzere [AlarisWorld.com/go/IM](http://www.AlarisWorld.com/go/IM) adresini ziyaret edin.
- 2. Aramadan önce, lütfen şu bilgileri hazırlamış olun:
	- Sorununuzun açıklaması.
	- Tarayıcı modeli ve seri numarası.
	- Bilgisayar yapılandırması.
	- Kullandığınız tarama uygulaması.

# <span id="page-48-0"></span>**Ek A Yönetmelik Bilgileri**

## <span id="page-48-1"></span>**Çevre koruma bilgileri**

- *Kodak* E1030 ve E1040 Tarayıcılar dünya genelindeki çevre gerekliliklerini karşılayacak şekilde tasarlanmıştır.
- Bakım veya servis sırasında değiştirilen tüketim malzemelerinin atılması ile ilgili kılavuzlar mevcuttur; daha fazla bilgi için yerel yönetmelikleri takip edin veya yerel Kodak Alaris temsilcisine başvurun.
- Bu cihazın atılması çevresel gerekliliklere göre düzenlenebilir. İmha veya geri dönüşüm bilgisi için yerel yetkililerle iletişime geçin veya ABD'de şu adresi ziyaret edin: [AlarisWorld.com/go/scannerrecycling](http://www.AlarisWorld.com/go/scannerrecycling).
- Ürün ambalajı geri dönüştürülebilir.
- Parçalar yeniden kullanılacak ve geri dönüştürülebilecek şekilde tasarlanmıştır.
- *Kodak* E1030 ve E1040 Tarayıcılar Energy Star uyumludur ve fabrikadan 15 dakikaya ayarlı varsayılan süreyle gönderilirler.

### <span id="page-48-2"></span>**Avrupa Birliği**

![](_page_48_Picture_10.jpeg)

Bu sembol, son kullanıcının bu ürünü elden çıkarmak istediğinde, geliştirme ve geri dönüştürme işlemleri için gerekli tesislere göndermesi gerektiği anlamına gelmektedir. Bu ürün için mevcut toplama ve geliştirme programları hakkında ek bilgi için lütfen yerel Kodak Alaris temsilcinizle iletişime geçin veya [AlarisWorld.com/go/ehs](http://www.AlarisWorld.com/go/ehs) adresine bakın.

[1907/2006 \(REACH\) numaralı \(EC\) Düzenlemesinin 59\(1\) maddesine göre aday listesinde yer alan maddelerin varlığıyla ilgili](www.kodakalaris.com/go/ehs)  [bilgi edinmek için lütfen www.kodakalaris.com/go/ehs adresine başvurun.](www.kodakalaris.com/go/ehs)

### Ürün Açıklama Tablosu - *Kodak* E1030/E1040 Tarayıcılar

### 有毒有害物质或元素名称及含量标识表

#### **Tehlikeli madde adı ve konsantrasyonu tablosu**

![](_page_49_Picture_154.jpeg)

**O**: 该有毒有害物质在该部件所有均质材料中的含量均在 S J/T 11363-2006 规定的限量要求以下。

**X**: 该有毒有害物质至少在该部件的某一均质材料中的含量超出 SJ/T 11363-2006 规定的限量要求。

**O**: indicates hazardous substance concentration lower than MCV

**X**: indicates hazardous substance concentration higher than MCV

![](_page_49_Picture_9.jpeg)

环保使用期限 (EPUP)

在中国大陆,该值表示电子信息产品中含有的有毒有害物质或元素在正常使用的条件下不会发生外泄或突 变,用户使用此产品不会对环境造成严重污染或对人身、财产造成严重损害的期限 (以年计)。 该值根据操作说明中所规定的产品正常使用条件而定

### **Environmental Protection Use Period (EPUP)**

In mainland China, this number indicates the time period (calculated by year) within which any hazardous substances present in the product are not expected to be released such that there is risk to human health, property, or the environment.

This value is assigned based on normal use of the product as described in the operating instructions.

### **Tayvan:**

 $\mathsf{r}$ 

![](_page_50_Picture_181.jpeg)

### <span id="page-51-0"></span>**E1030/E1040 Tarayıcılar için EMC Açıklamaları:**

**Güney Kore'deki kullanıcılar için bildirim**: Bu cihaz iç mekan kullanımları açısından EMC tescilli olduğundan, yaşama alanı gibi bir yerde kullanılabilir.

기기는 가정용으로 전자파적합동록을 한 기기로서 주거지역에서는 물론 ol 모든 지역에서 사용할 수 있습니다.

![](_page_51_Picture_4.jpeg)

**ABD'deki kullanıcılar için bildirim:** FCC: Bu aygıt test edilmiştir ve FCC kurallarının 15. maddesi uyarınca B Sınıfı dijital cihaz sınırlarına uyumlu olduğu tespit edilmiştir. Bu sınırlar, yaşama ortamlarındaki kurulumlarda zararlı parazitlere karşı önemli ölçüde koruma sağlayacak şekilde tasarlanmıştır.

**Japonya'daki kullanıcılar için bildirim**: Bu aygıt, Bilgi Teknolojisi Ekipmanı Gönüllü Denetim Konseyinin (VCCI) standartlarına göre B Sınıfı ürünüdür. Yaşama ortamlarında radyo veya televizyon yakınında kullanılırsa telsiz dalgalarında parazite neden olabilir. Cihazı yönerge kitabına uygun şekilde kurun ve kullanın.

この装置は、クラスB機器です。この装置を住宅環境で使用すると電波妨害 を引き起こすことがあります。この場合には使用者が適切な対策を講ずるよう 要求されることがあります。 VCCI - B

# <span id="page-52-0"></span>**Ek B Garanti — Yalnızca ABD ve Kanada**

*KODAK* Tarayıcı aldığınız için tebrikler. *KODAK* Tarayıcılar, son kullanıcılara en üst düzey performans ve güvenilirlik sağlamak üzere tasarlanmıştır. Tüm *KODAK* Tarayıcıları aşağıdaki Sınırlı Garanti kapsamındadır.

#### *KODAK* **Tarayıcılar için Sınırlı Garanti**

Kodak Alaris Inc., Kodak Alaris tarafından veya yetkili Kodak Alaris dağıtım kanalları aracılığıyla dağıtımı yapılan *KODAK* Tarayıcılar (yedek parçalar ve sarf malzemeleri hariç) için aşağıdaki Sınırlı Garantiyi sağlar:

Kodak Alaris Inc., *KODAK* Tarayıcının satın alındığı tarihten itibaren Ürün için geçerli Sınırlı Garanti süresince, malzeme ve işçilik açısından kusursuz olacağını ve söz konusu *KODAK* Tarayıcı için geçerli performans özelliklerini karşılayacağını garanti eder.

Tüm *KODAK* Tarayıcılar aşağıda tanımlanan Garanti Dışında Kalmalara tabidir. Kusurlu bulunan veya ürün özelliklerine uymayan bir *KODAK* Tarayıcı, Kodak Alaris'in seçimine bağlı olarak onarılacak veya yeni/yenilenmiş ürünle değiştirilecektir.

Satıcılar, [AlarisWorld.com/go/imsupport](http://www.AlarisWorld.com/go/imsupport) adresi ziyaret edilerek satın alınan *KODAK* Tarayıcılar için uygun Sınırlı Garanti dönemini belirleyebilir.

Garanti servisine uygunluğun kanıtlanması için satış belgesi gereklidir.

#### **Garanti istisnaları**

Kodak Alaris'in Sınırlı Garantisi aşağıdakiler dahil olmak üzere satın alındıktan sonra, örneğin aksilik, kaza, doğal afetler veya taşıma nedeniyle fiziksel hasara maruz kalan bir *KODAK* Tarayıcı için geçerli değildir: (a) uygun şekilde paketlememek ve nakliyeden önce nakliye kısıtlamasının değiştirilmemesi veya kullanımdan nakliye kısıtlamasının kaldırılamaması da dahil olmak üzere, Tarayıcıyı Kodak Alanis'in ardından geçerli Paketleme ve Nakliye Kılavuzları uyarınca garanti hizmeti için Kodak Alaris'e geri göndermemek; (b) kullanıcının kurulumu, sistem entegrasyonu, programlanması, kullanıcı işletim sistemlerinin veya uygulama yazılımlarının yeniden kurulması, sistem mühendisliği, yeniden konumlandırılma, verilerin yeniden oluşturulması veya ürünün veya herhangi bir bileşeninin (bir konektörün, kapağın kırılması dahil) kaynaklanan , cam, pimler, tepsiler veya mühür) çıkarılması sonucunda; (c) Kodak Alaris veya Kodak Alaris tarafından yetkilendirilmiş bir servis sağlayıcı tarafından yapılmayan servis, değişiklik veya onarım veya kurcalama, sahte veya Kodak Alaris olmayan diğer bileşenlerin, düzeneklerin, aksesuarların veya modüllerin kullanılması; (d) yanlış kullanım, makul olmayan kullanım veya bakım, kötü muamele, operatör hatası, Kodak Alaris tarafından onaylanmayan temizlik ürünleri veya diğer aksesuarların kullanımı veya önerilen prosedürlere veya teknik özelliklere aykırı kullanım dahil olmak üzere uygun denetim veya bakımın sağlanamaması; (e) çevresel koşullar (aşırı ısı veya diğer uygun olmayan fiziksel çalışma ortamı gibi), korozyon, lekelenme, ürün dışındaki elektrik işleri veya elektro-statik deşarj (ESD) korumasının sağlanamaması; (f) ürün için mevcut donanım yazılımı güncellemelerinin veya sürmlerin yüklenmemesi ve (g) zaman zaman [AlarisWorld.com/go/imsupport](http://www.AlarisWorld.com/go/imsupport) adresinde çevrimiçi olarak yayınlanan bu tür diğer ek istisnalar nedeniyle.

Kodak Alaris, Amerika Birleşik Devletleri ve Kanada dışındaki ülkelerden satın alınan ürünlere Sınırlı Garanti vermez. Yabancı dağıtım kanallarından ürün satın alanlar, garantiyi (varsa) satın aldıkları ilk kaynaktan talep etmelidir.

Kodak Alaris üçüncü taraf üreticinin ürününün, bilgisayar sisteminin veya başka bir elektronik cihazının bir parçası olarak satın alınan ürünlere Sınırlı Garanti vermez.

Bu ürünlerin her türlü garantisi, OEM (Orijinal Ekipman Üreticisi) tarafından, o üreticiye ait ürünün veya sistemin bir parçası olarak verilir.

Değiştirilen ürünün, kusurlu ürünle ilgili Sınırlı Garanti süresinin, ne kadar uzun olursa olsun, kalan süre kadar veya otuz (30) gün kapsam dahilinde olacağı kabul edilir.

#### **Kurulum Uyarısı ve Garanti Reddi**

KODAK ALARIS, BU ÜRÜNÜN SATIŞI, KURULUMU, KULLANIMI, SERVİSİ VEYA UYGUN OLMAYAN KULLANIMINDAN KAYNAKLANAN NETİCE KABİLİNDEN VEYA ARIZİ HİÇBİR HASARIN, NEDENİ NE OLURSA OLSUN, SORUMLULUĞUNU KABUL ETMEYECEKTİR. KODAK ALARIS'İN SORUMLU OLMAYACAĞI BU TÜR HASARLAR, GELİR VEYA KAR KAYBI, VERİ KAYBI, İŞ KESİNTİSİ MALİYETLERİ, ÜRÜNÜN KULLANIMINDA KAYIP, ALTERNATİF OLARAK KULLANILAN HER TÜRLÜ ÜRÜNÜN, TESİSİN VEYA SERVİSİN MALİYETİ YA DA MÜŞTERİLERİN BU TÜR HASARLAR NEDENİYLE HAK TALEPLERİNİ KAPSAR, ANCAK BUNLARLA SINIRLI DEĞİLDİR.

Bu ekin diğer kısımlarıyla Sınırlı Garanti arasında bir çelişki ortaya çıkarsa, Sınırlı Garantinin hükümleri geçerlidir.

#### **Sınırlı Garanti hizmeti alma**

*KODAK* Tarayıcılar, paketten çıkarma, ayar, kurulum ve çalıştırma bilgileriyle birlikte sağlanır. Kullanım Kılavuzu dikkatli okunduğu takdirde, kullanıcının ürünle ilgili doğru kurulum, çalıştırma ve bakım konusundaki teknik sorularının çoğuna yanıt bulunacaktır. Ancak ek teknik destek gerekirse web sitemizi ziyaret edebilirsiniz: [AlarisWorld.com/go/imsupport](http://www.AlarisWorld.com/go/imsupport) veya iletişime geçin: Kodak Alaris Yanıt Merkezi: **(800) 822-1414**

Yanıt Merkezi Pazartesi – Cuma (Kodak Alaris tatil günleri hariç) 08:00 ile 17:00 EST arasında çalışmaktadır.

Merkezi aramadan önce, müşteri *KODAK* Tarayıcının model numarasını, parça numarasını, seri numarasını ve satın alma makbuzunu yanında bulundurmalıdır. Uygun müşteri sorunu açıklamaya da hazırlanmalıdır.

Yanıt Merkezi personeli son kullanıcının sorununun çözümüne telefondan yardımcı olacaktır. Son kullanıcıdan bazı basit, otomatik tanı testlerini çalıştırması, çıkan durum ve hata kodu mesajlarını bildirmesi istenebilir. Bu yolla, Yanıt Merkezi'nin sorunun *KODAK* ya da bileşende olduğunu ve sorunu telefonda çözmenin mümkün olup olmadığını belirlemesine yardımcı olacaktır. Yanıt Merkezi Sınırlı Garanti veya satın alınan Bakım Sözleşmesi kapsamına giren bir donanım sorunu belirlerse, gerektiği gibi bir Malzeme İadesi Onay Numarası (RMA) atanacak, bir servis talebi açılacak ve onarım ya da değiştirme prosedürleri uygulanacaktır.

#### **Ambalajlama ve sevkıyat kuralları**

Müşteri, tüm garanti iadelerini, ürünün sevkiyatta hasar görmesini önleyecek eksiksiz korumayı garantileyen bir yöntemle göndermelidir. Aksi halde *KODAK* Tarayıcı garantisi geçerliliğini yitirir. Kodak Alaris müşterilerine orijinal kutuyu ve ambalaj malzemelerini depolama ve sevkiyat için saklamasını tavsiye eder. Kodak Alaris sevkiyat hasarlarıyla ilgili sorunlardan sorumlu değildir. Müşteri, yalnızca *KODAK* Tarayıcıyı iade etmelidir. Sevkiyat öncesinde, müşteri tüm "eklentileri" (ör. adaptörler, kablolar, yazılım, kılavuzlar vb.) çıkarıp saklamalıdır. Kodak Alaris, bu öğelerle ilgili hiçbir sorumluluk üstlenmez ve bunlar onarılan veya değiştirilen *KODAK* Tarayıcı ile birlikte müşteriye gönderilmez. Tüm ürünler, Kodak Alaris'e, orijinal sevkiyat kutusu veya iade edilen birimlerin onaylı ambalaj kutusu içinde iade edilmelidir. Müşteri, *KODAK* Tarayıcıyı göndermeden önce nakliye kilidini takmalıdır. Orijinal ambalaj mevcut değilse, parça numaraları ve yedek ambalaj sipariş bilgileri için (800) 822-1414 numaralı telefondan Kodak Alaris Yanıt Merkezini arayın.

#### **İade prosedürü**

Bu Sınırlı Garanti kapsamındaki *KODAK* Tarayıcılarla ilgili hizmet almak isteyen uygun müşterilerin, (800) 822-1414 numaralı telefonu arayarak Malzeme İadesi Onay Numarası ("RMA") almaları ve RMA numarası verildikten sonra on (10) işgünü içinde *KODAK* Tarayıcıyı RMA'da belirtilen adrese, riski ve masrafları son kullanıcıya ait olacak şekilde Kodak Alaris'in geçerli Paketleme ve Nakliye Kuralları çerçevesinde göndermeleri gerekir.

Kodak Alaris'in değiştirdiği tüm kusurlu ürünler veya parçalar Kodak Alaris'in mülkiyetine geçer.

#### **Müşterinin sorumluluğu**

UYGUN MÜŞTERİ, SERVİS TALEP EDEREK, SINIRLI GARANTİNİN KOŞULLARINI, GARANTİ REDDİ VE SORUMLULUK SINIRLAMALARI HÜKÜMLERİ DAHİL OLMAK ÜZERE KABUL EDER. SON KULLANICI, SERVİS TALEP ETMEDEN ÖNCE, HASAR GÖREBİLECEK VEYA KAYBOLABİLECEK TÜM VERİLERİ YA DA DOSYALARI YEDEKLEMELİDİR. KODAK ALARIS KAYBOLAN VEYA HASAR GÖREN VERİLERDEN VE DOSYALARDAN HİÇBİR KOŞULDA SORUMLU DEĞİLDİR.

#### **Garanti Servisi açıklamaları**

Kodak Alaris, Sınırlı Garantisini desteklemek ve *KODAK* Tarayıcının kullanımına ve bakımına yardımcı olmak üzere birtakım hizmet programları sunmaktadır ("Hizmet Yöntemleri"). *KODAK* Tarayıcı önemli bir yatırımdır. *KODAK* Tarayıcılar, rekabet gücünü korumak için gerekli verimliliği sağlar. Bu verimliliğin aniden kaybedilmesi, geçici bile olsa, taahhütlerin yerine getirilmesini çok olumsuz bir biçimde etkileyebilir. İş kesintisi yalnızca onarım maliyeti anlamında değil, zaman kaybı anlamında çok pahalıya mal olabilir. Bu sorunların etkisini hafifletmeye yardımcı olmak için, Kodak Alaris, ürünün türüne göre, Sınırlı Garantisinin kapsamında servis sağlarken, aşağıda listesi verilen servis yöntemlerinden birini kullanabilir.

Garanti, servis programı bilgisi ve kısıtlamalar dahil olmak üzere ürün hakkında bilgiler çevrimiçi olarak [AlarisWorld.com/go/imsupport](http://www.AlarisWorld.com/go/imsupport) adresinden edinilebilir.

Servis gecikmelerini önlemek için Kodak Alaris nihai kullanıcıları [AlarisWorld.com/go/imsupport](http://www.AlarisWorld.com/go/imsupport) adresindeki Sınırlı Garanti Kısıtlamaları işlemini çevrimiçi olarak tamamlamaya teşvik eder.

Kayıt işlemini tamamlamak için ürün modeli ve ürün seri numarası gereklidir.

Kodak Alaris, *KODAK* Tarayıcının kullanımına ve bakımına yardımcı olması için satın alınabilen çeşitli hizmet programları da sağlamaktadır.

Kodak Alaris müşterilerine kalite, performans, güvenilirlik ve Sınırlı Garanti kapsamında servis sağlamayı amaç edinmiştir.

Yedek parça ve sarf malzemelerinin ürün imalatı sona erdikten sonra en az 5 yıl süreyle bulunacağını bekliyoruz.

#### **Gelişmiş Ünite Değişimi (AUR)**

AUR, endüstrinin en kolay ve en kapsamlı servis tekliflerinden biri olabilir. Beklenmedik bir ürün arızası olursa, belirli *KODAK* tarayıcıların uygun kullanıcıları için Kodak Alaris ürünü iki iş günü içinde değiştirir.

AUR, arızalı veya hasarlı *KODAK* tarayıcılar için acil yenileme olanağı sunar. Kodak Alaris bir ürünün üreticinin teknik özellikleriyle tutarlı bir şekilde çalışmadığına karar verirse, Kodak Alaris, kurye hizmetinin uygunluğuna bağlı olarak sonraki gün AUR sağlayacaktır. İkame ürün, asgari olarak mevcut ürünün teknik özelliklerini karşılayacaktır ancak aynı yapıda ve modelde olmayabilir. İkame ürün yenilenmiş bir birim olabilir. AUR desteği gerekli olduğunda, Kodak Alaris ikame ürünü Müşterinin bulunduğu yere, nakliye ücreti önceden ödenmiş olarak gönderecektir. Bir ikame ürünün teslim edilmesi üzerine, Müşteri Sınırlı Garanti kapsamında olmayan tüm seçenek ve aksesuarları (güç kablosu, dokümantasyon vb.) çıkarmalı, ardından arızalı birimi nakliye kutusuna yerleştirmeli, ilişikteki etiketleri yapıştırmalı ve AUR'yi aldıktan sonra 5 gün içinde gelip almaları için kuryeyi aramalıdır. İade nakliye ücretlerini Kodak Alaris ödeyecektir. İade edilen birimde parçaların eksik olması halinde, Müşteriden geçerli faizle birlikte parçalar için ücret alınabilir. Müşteri, arızalı birimi 10 iş günü içinde iade etmemişse, Müşteriye birimin liste fiyatı üzerinden fatura kesilir ve müşteri bu ücretten sorumlu olur.

#### **Depoda servis**

*KODAK* Tarayıcı, AUR veya Yerinde Servis için uygun değilse, uygun müşteri Depo Onarım Hizmetimizden yararlanabilir. Uygun müşteriden ürünü en yakın yetkili Depoda Onarım Merkezine göndermesi istenir. Ürünü onarım merkezine ulaştırma risk ve masrafını uygun müşteri üstlenir. Ürünü onarım merkezine iade etmeden önce, Sınırlı Garanti kapsamına girmeyen tüm isteğe bağlı bileşenleri ve aksesuarları (güç kablosu, belgeler vb. dahil) çıkardığınızdan emin olun. Tüm ürünler Kodak Alaris'e orijinal sevkiyat kaplarının içinde veya önerilen ambalaj kutusunda iade edilmelidir. Gönderilmeden önce *KODAK* Tarayıcıya nakliye kilidi takılmalıdır. Orijinal ambalaj mevcut değilse, sipariş bilgileri için (800) 822-1414 numaralı telefondan Kodak Alaris Yanıt Merkezini arayın. *KODAK* Tarayıcılarla ilgili hizmet almak isteyen uygun müşterilerin, (800) 822-1414 numaralı telefonu arayarak Malzeme İadesi Onay numarası ("RMA") almaları ve RMA numarası verildikten sonra on (10) iş günü içinde *KODAK* Tarayıcıyı RMA'da belirtilen adrese, riski ve masrafları son kullanıcıya ait olacak şekilde göndermeleri gerekir. Kusurlu ürünün doğru bir biçimde alınıp kabul edilmesi için Malzeme İadesi Onay Numarası ("RMA") kutunun dışına net bir biçimde yazılmalıdır.

Onarım merkezi ürünü aldıktan sonra on (10) iş günü içinde ürünü onarır. Onarılan ürün ücretsiz olarak uygun müşteriye iki günde (ekspres gönderimle) iade edilir.

#### **Önemli kısıtlamalar**

**Uygunluk:** Acil Değiştirme Programı ve Depoda Servis elli (50) ABD eyaletinde Kodak Alaris yetkili distribütörlerinden satın alınan ürünler için uygun müşteriler tarafından kullanılabilir. Müşterinin kusurlu ürünü Kodak Alaris'in o sırada geçerli olan Paketleme ve Nakliye Kurallarına uygun olarak iade etmemesi dahil olmak üzere, ürün Kodak Alaris'in o sırada geçerli olan Garanti Dışında Kalma Koşullarından birinin kapsamına giriyorsa *KODAK* Tarayıcı garanti kapsamında servis için uygun değildir. *KODAK* Tarayıcıyı, yeniden satmak için değil, yalnızca kendi kişisel kullanımları veya iş kullanımları için ilk satın alan kişiler "uygun müşteriler" veya "son kullanıcılar" olarak değerlendirilir.

**Tüketim malzemeleri:** Tüketim malzemeleri normal kullanım sonucunda aşınan ve gerektikçe son kullanıcı tarafından değiştirilmesi gereken ögelerdir. Tüketim malzemeleri, sarf malzemeleri, diğer tüketilen öğeler ve Kullanım Kılavuzunda kullanıcının sorumlu olduğu belirtilen bu tür öğeler Sınırlı Garanti kapsamına girmez.

Kodak Alaris'in değiştirdiği tüm kusurlu ürünler veya parçalar Kodak Alaris'in mülkiyetine geçer.

#### **Kodak Alaris İletişimi**

*KODAK* Tarayıcıları hakkında bilgi için:

Web sitesi: [AlarisWorld.com/go/IM](http://www.AlarisWorld.com/go/IM)

ABD'de telefonla Teknik Destek için:

Telefonla teknik destekten Pazartesi-Cuma (Kodak Alaris tatil günleri hariç), saat 05:00 ile 17:00 arası yararlanılabilir. Telefon: (800) 822-1414

Teknik belgeler ve SSS'ler 24 saat boyunca temin edilebilir:

Web sitesi: [AlarisWorld.com/go/IM](http://www.AlarisWorld.com/go/IM)

Servis Program bilgileri için

Web sitesi: [AlarisWorld.com](http://www.AlarisWorld.com) Telefon: (800) 822-1414

Kullanılan tüm ticari markalar ve marka isimleri ilgili hamillerin mülküdür.

Kodak ticari markası ve ticari sunum şekli, Eastman Kodak Company'den alınan lisansla kullanılmaktadır.

© 2022 Kodak Alaris Inc.<br>TM/MC/MR: Alaris<br>08/22

# **Kodak** alaris